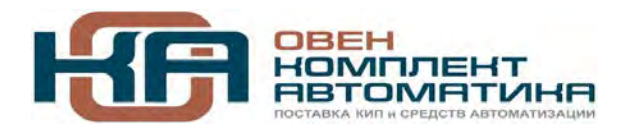

109456, Москва, 1-й Вешняковский пр-д, д.2 Тел.: +7 (495) 799-82-00, +7 (800) 600-49-09 отдел продаж: sales@owenkomplekt.ru тех. поддержка: consultant@owenkomplekt.ru www.owenkomplekt.ru

 $\odot$  HI

# **УКТ38**

# **Устройство для измерения и контроля температуры**

руководство по эксплуатации

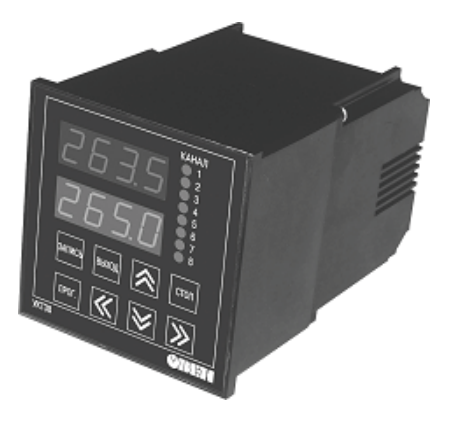

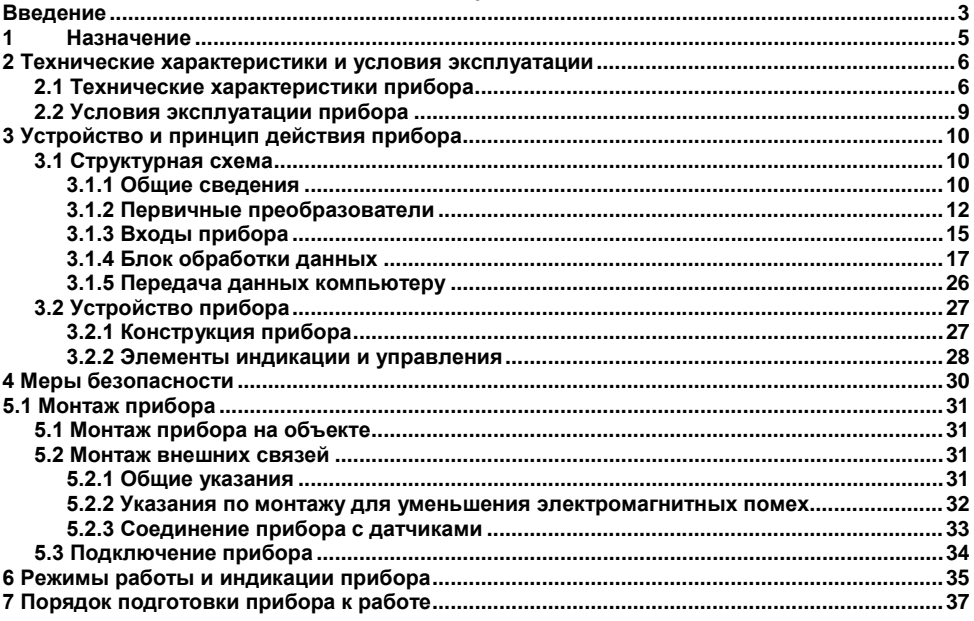

### Содержание

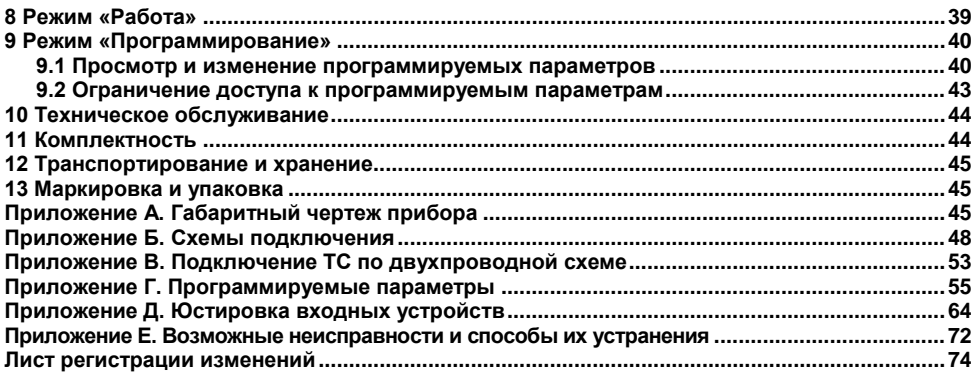

### <span id="page-3-0"></span>Введение

Настоящее Руководство по эксплуатации предназначено для ознакомления обслуживающего персонала с устройством, конструкцией, работой и техническим обслуживанием устройства для измерения и контроля температуры УКТ38-Ш4 (в дальнейшем по тексту именуемого «прибор»)

Прибор УКТ38 изготавливается в нескольких модификациях, отличающихся друг от друга типами входов, предназначенными для работы с различными типами первичных преобразователей (датчиков).

Модификации прибора соответствует следующее условное обозначение:

**УКТЗ8-Щ4.Х** 

Тип входов

Код модификации прибора УКТ38-Ш4. Х расшифровывается следующим образом:

#### Типы входов:

ТС - входы для подключения медных (TCM) и платиновых (TCП) термопреобразователей сопротивления с номинальными статическими характеристиками 50М, 50П, 100М и 100П;

ТП - входы для подключения термоэлектрических преобразователей (термопар) типа TXK(L). TXA(K). THH(N) и TXK(J):

 $T \Pi \Pi$  – входы для подключения термопар типа  $T \Pi \Pi(R)$ .  $T \Pi \Pi(S)$ :

АТ - входы для подключения активных датчиков с выходным аналоговым сигналом в виде постоянного тока 0...5 мА. 0...20 мА и 4...20 мА:

АН - входы для подключения активных датчиков с выходным аналоговым сигналом в виде напряжения постоянного тока 0... 1 В.

#### Пример полного обозначения: **Прибор УКТ38-Щ4.ТС.**

Запись означает, что изготовлению и поставке подлежит прибор УКТ38-Щ4, предназначенный для работы с термопреобразователями сопротивления.

В настоящем документе приняты следующие обозначения и сокращения:

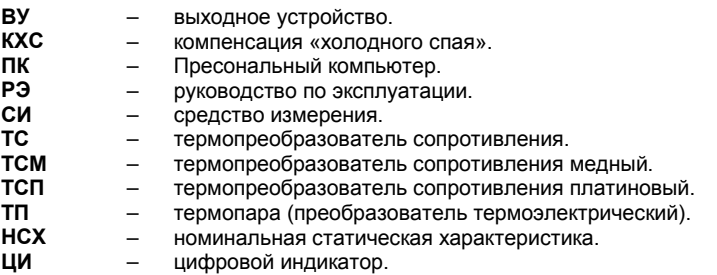

#### **Соответствие символов ЦИ буквам латинского алфавита:**

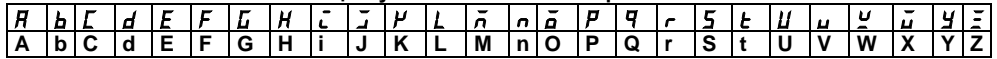

# **1 Назначение**

<span id="page-5-0"></span>Восьмиканальное устройство контроля температуры УКТ38 предназначено для построения автоматических систем контроля производственных технологических процессов в различных отраслях промышленности, жилищно-коммунальном и сельском хозяйстве.

Во время работы прибор выполняет следующие основные функции, контролируя с помощью первичных преобразователей (датчиков):

- физические параметры объектов в восьми каналах измерения и отображает значения этих параметров на встроенном светодиодном цифровом индикаторе;
- формирует сигнал «Авария датчика» при обнаружении неисправности какого-либо из первичных преобразователей;
- формирует сигнал «Авария объекта» при выходе контролируемого параметра за заданные пределы в любом из каналов измерения;
- отображает на встроенном светодиодном цифровом индикаторе заданные пользователем значения параметров контроля;
- передает компьютеру значения контролируемых датчиками величин.

## <span id="page-6-0"></span>2 Технические характеристики и условия эксплуатации

### <span id="page-6-1"></span>2.1 Технические характеристики прибора

Основные технические характеристики прибора приведены в таблицах 2.1 и 2.2.

### Таблица 2.1 - Общие характеристики

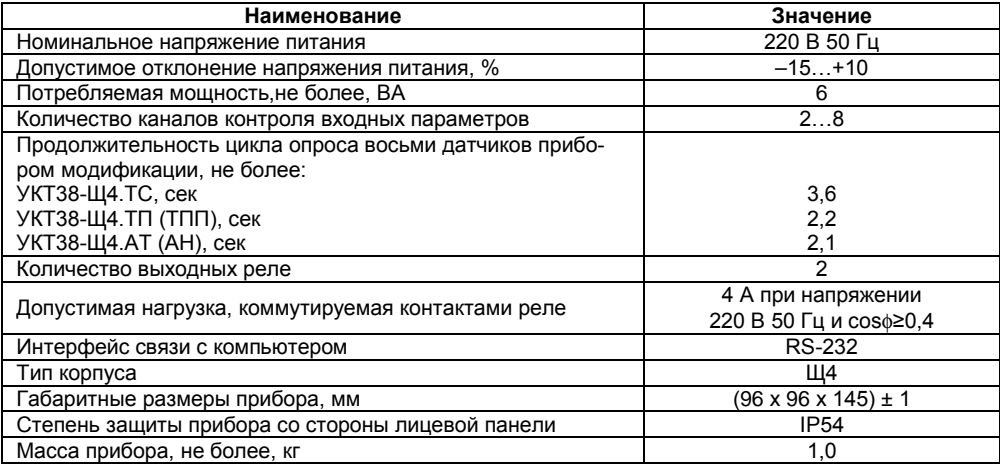

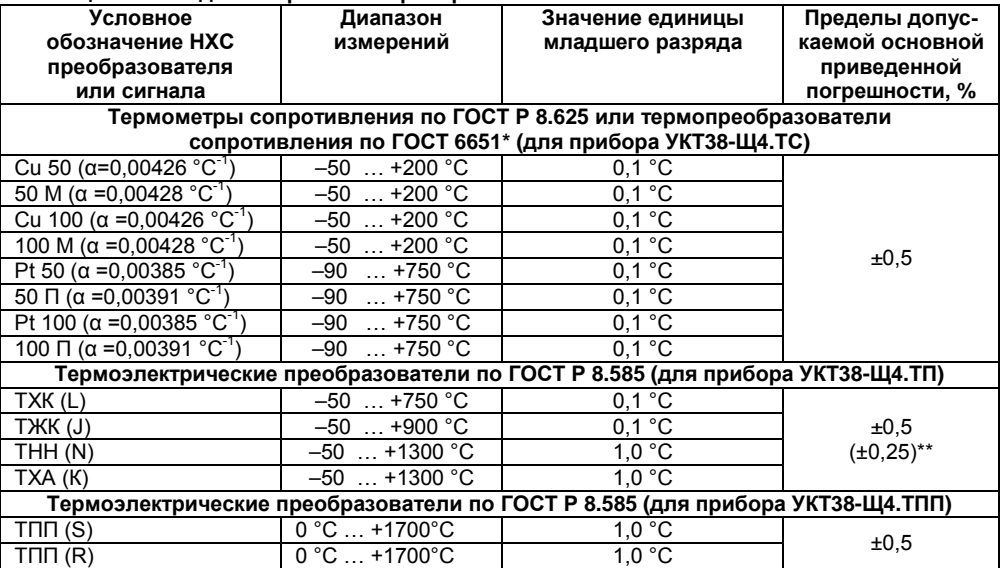

### **Таблица 2.2 - Входные первичные преобразователи**

#### **Окончание таблицы 2.2**

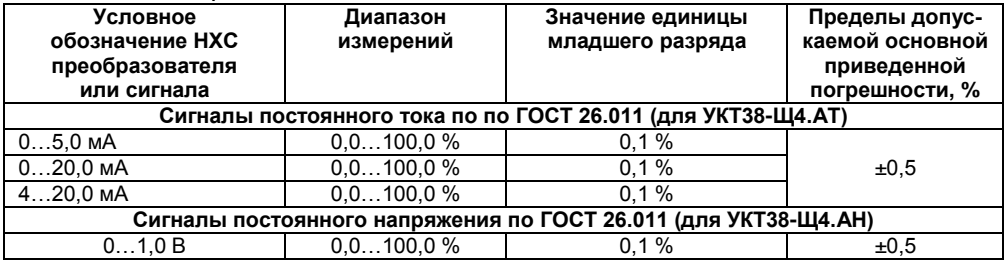

\*) Приборы, работающие с термопреобразователями сопротивления с НСХ по ГОСТ 6651, предназначены для поставки на экспорт.

\*\*) Основная приведенная погрешность без КХС.

#### **Примечания**

1)  $\alpha$  – отношение сопротивления датчика, измеренного при температуре 100 °С к его сопротивлению, измеренному при 0 °С.

2) Для работы с прибором могут быть использованы только термопары с изолированными и незаземленными рабочими спаями.

# <span id="page-9-0"></span>**2.2 Условия эксплуатации прибора**

Прибор эксплуатируется при следующих условиях:

- температура окружающего воздуха  $+1$  ...+50 °С;
- относительная влажность воздуха (при температуре до +35 °С) 30...80 %:
- атмосферное давление  $\bullet$  86...106.7 кПа;

• закрытые взрывобезопасные помещения без агрессивных паров и газов.

По устойчивости к климатическим воздействиям при эксплуатации УКТ38 соответствует группе исполнения В4 по ГОСТ 12997-84.

По устойчивости к механическим воздействиям при эксплуатации УКТ38 соответствует группе исполнения N1 по ГОСТ 12997-84.

Габаритные и установочные размеры прибора УКТ38 приведены в Приложении А.

# <span id="page-10-0"></span>**3 Устройство и принцип действия прибора**

# <span id="page-10-1"></span>**3.1 Структурная схема**

### <span id="page-10-2"></span>**3.1.1 Общие сведения**

3.1.1.1 Структурная схема прибора УКТ38 представлена на рисунке 3.1. На схеме видно, что прибор имеет восемь каналов контроля, в состав каждого из которых входит одно входное устройство и одно устройство сравнения.

 $3.1.1.2$  На схеме показаны:

- датчики (первичные преобразователи) 1…8, служащие для контроля физических параметров объекта;
- входы 1…8, предназначенные для преобразования сигналов, поступающих с датчиков в цифровые значения контролируемых ими параметров;
- блок обработки данных, предназначенный для цифровой фильтрации и коррекции сигналов, а также формирования управляющих выходными реле сигналов.
- выходные реле «Авария объекта» и «Авария датчика», предназначенные для управления внешним оборудованием;
- RS-232, предназначенный для передачи компьютеру значений контролируемых параметров и их уставок.

#### **Примечания**

1 На схеме, приведенной на рисунке 3.1, деление на составные части является условным, так как функции отдельных узлов в УКТ38 выполняются центральным микропроцессором прибора.

2 Датчики в состав прибора УКТ38 не входят и изображены на схеме для лучшего понимания работы прибора.

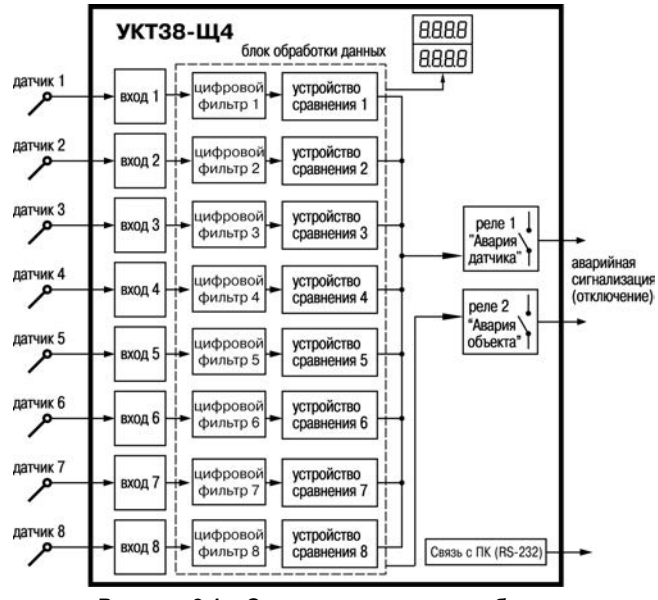

Рисунок 3.1 – Структурная схема прибора

#### <span id="page-12-0"></span>3.1.2 Первичные преобразователи

3.1.2.1 Первичные преобразователи (датчики) преобразовывают физические параметры объекта в электрические сигналы, поступающие в прибор для их дальнейшей обработки. Датчики, с которыми могут работать приборы разных модификаций, перечислены в таблице 2.2.

3.1.2.2 ТС применяются, как правило, для контроля температуры окружающей среды в месте установки датчика. Принцип действия этих датчиков основан на существовании у ряда металлов воспроизводимой и стабильной зависимости активного сопротивления от температуры. В качестве материала для изготовления ТС в промышленности чаше всего используется специально обработанная медная (для датчиков TCM) или платиновая (для датчиков TCП) провопока

Во избежание влияния сопротивлений соединительных проводов на результаты измерения температуры подключение датчика к прибору следует производить по трехпроводной схеме: к одному из выводов TC подключаются одновременно два провода, соединяющих его с прибором, а к другому выводу - третий соединительный провод. Для полной компенсации влияния соединительных проводов на результаты измерений необходимо, чтобы их сопротивления были равны друг другу.

Схема подключения ТС к входам прибора УКТ38-Щ4.ТС представлена в Приложение Б, рисунок Б.2.

В некоторых случаях может возникнуть необходимость подключения ТС не по трехпроводной, а по двухпроводной схеме, например, с целью использования уже имеющихся на объекте линий связи. Такая схема соединения также может быть реализована, но при условии обязательного выполнения работ, описанных в Приложении В.

Текущее сопротивление ТС определяется их номинальными статическими характеристиками (НСХ), приведенными в ГОСТ 6651-94. Основными параметрами ТС являются: номинальное сопротивление датчика R<sub>0</sub>, измеренное при температуре 0 °С, и температурный коэффициент сопротивления  $a$ , определяемый как отношение сопротивления датчика, измеренного при температуре 100 °С, к его сопротивлению, измеренному при 0 °С. В связи с тем, что НСХ термопреобразователей сопротивления являются нелинейными функциями, прибор осуществляет коррекцию этой нелинейности.

3.1.2.3 ТП также применяются для контроля температуры. Принцип действия ТП основан на явлении Зеебека, состоящем в возникновении электродвижущей силы (термоЭДС) на концах двух разнородных по химическому составу проводников при нагреве в точке их соединения. Значение термоЭДС зависит от разницы температур точки соединения проводников и их свободных концов, а также от химического состава.

Точка соединения разнородных проводников называется «рабочим» спаем термопары, а их концы - свободными концами, или «холодным» спаем. «Рабочий» спай термопары располагается в месте контроля температуры, а свободные концы подключаются ко входам прибора.

Если подключение свободных концов непосредственно к контактам УКТ38 не представляется возможным (например, из-за их удаленности друг от друга), то соединение термопары с прибором необходимо выполнять при помощи компенсационных термоэлектродных проводов или кабелей с обязательным соблюдением полярности при подключении. Необходимость применения таких проводов обусловлена тем, что ЭДС термопары зависит не только от температуры рабочего спая, но также и от температуры ее свободных концов, которую контролирует специальный датчик, расположенный в приборе. Использование термоэлектродных кабелей позволяет увеличить длину проводников термопары и «перенести» ее свободные концы к клеммнику УКТ38.

Примечание - Марка компенсационных термоэлектродных проводов выбирается в соответствии с типом используемой термопары.

Схема подключения термопар к входам приборов УКТ38-Щ4.ТП и УКТ38-Щ4.ТПП представлена в Приложении Б, рисунок Б.3.

**Внимание!** Для работы с прибором могут быть использованы только термопары с изолированными и незаземленными рабочими спаями, поскольку отрицательные выводы их свобод-.<br>ных концов объединяются между собой на входе в УКТ38.

НСХ термопар различных типов приведены в ГОСТ Р 8.585-2001. Характеристики всех термопар также являются нелинейными функциями. Прибор осуществляет коррекцию этой нелинейности.

3.1.2.4 Активные преобразователи с выходным аналоговым сигналом применяются в соответствии с их назначением для контроля таких физических параметров, как давление, температура, расход, уровень, относительная влажность и т.п. Выходными сигналами таких датчиков могут быть изменяющееся по линейному закону напряжение постоянного тока или ток.

Схемы подключения активных датчиков к входам приборов УКТ38-Щ4.АТ и УКТ38-Щ4.АН представлены в Приложении Б, рисунок Б.4.

**Внимание!** «Минусовые» выводы сигналов активных датчиков в приборе объединяются между собой.

3.1.2.5 Прибор любой модификации может быть использован для работы с различными типами датчиков из числа приведенных в таблице 2.2 для этой модификации.

Например, к входам прибора УКТ38-Щ4.ТС в произвольной последовательности могут быть подключены термопреобразователи сопротивления ТСМ и ТСП с любыми из указанных в таблице 2.2 номинальными статическими характеристиками. Для этого пользователь должен задать для каждого канала в двух правых разрядах программируемых параметров *A- 01 ...A- 08* тип датчика (см. Приложение Г, таблицу Г.4).

### <span id="page-15-0"></span>**3.1.3 Входы прибора**

#### **3.1.3.1 Общие сведения**

Входы прибора выполняют следующие функции:

- преобразуют сигналы датчиков в физические величины (температуру, давление и т.п.) в цифровом виде;
- осуществляют масштабирование шкалы измерения (в приборах модификаций УКТ38- Щ4.АТ и УКТ38-Щ4.АН).

#### **3.1.3.2 Преобразование сигналов датчиков**

3.1.3.2.1 Обработка сигналов датчиков, поступающих на входы, осуществляется по заданным для каждого из них номинальным статическим характеристикам (НСХ) преобразования.

3.1.3.2.2 В приборе модификации УКТ38-Щ4.ТС, предназначенного для работы с ТС, преобразование их сигналов производится по НСХ, приведенным в ГОСТ 6651-94, непосредственно в значения температуры. Отображение температуры на цифровом индикаторе прибора осуществляется в градусах Цельсия.

3.1.3.2.3 В модификациях приборов, предназначенных для работы с термопарами (УКТ38- Щ4.ТП и УКТ38-Щ4.ТПП), преобразование их сигналов в температуру производится по НСХ, приведенным в ГОСТ Р 8.585-2001, ее отображение осуществляется также в градусах Цельсия.

Для корректного вычисления параметров, контролируемых термопарами, в УКТ38 предусмотрена автоматическая коррекция показаний прибора по температуре свободных концов термопар. Эта температура контролируется датчиком, расположенным на плате, находящейся у задней стенки прибора.

3.1.3.2.4 В приборах модификаций УКТ38-Щ4.АТ и УКТ38-Щ4.АН, предназначенных для работы с активными преобразователями, вычисление и отображение текущих значений контролируемых параметров осуществляется в соответствии с установленным пользователем диапазоном измерения (масштабирование). Масштабирование позволяет отображать контролируемые физические величины непосредственно в единицах их измерения (атмосферах, килопаскалях, метрах и т.д.).

Для масштабирования шкалы измерения необходимо задать программируемые параметры группы «С». Для каждого канала задаются «Нижняя» (П<sub>мин</sub>) и «Верхняя» границы шкалы измерений прибора (П<sub>макс</sub>), соответствующие минимальному и максимальному уровням выходного сигнала датчика.

Дальнейшая обработка сигналов датчика осуществляется в заданных единицах измерения по линейному закону (прямо пропорциональному при Пмакс > Пмин или обратно пропорциональному при  $\Pi_{\text{MARC}} < \Pi_{\text{MWH}}$ ).

Текущее значение контролируемого датчиком параметра (П<sub>изм</sub>) рассчитывается по формулам:

при П $_{\text{MARC}}$  > П $_{\text{MMH}}$ 

$$
\ddot{\textbf{I}}_{\text{ } \dot{\textbf{E}} \textbf{G}^{\textrm{!`}}}=\ddot{\textbf{I}}_{\text{ } \dot{\textbf{I}} \dot{\textbf{B}}^{\textrm{!`}}}+\frac{(\ddot{\textbf{I}}_{\text{ } i\dot{\textbf{a}}\dot{\textbf{B}}\textbf{B}}-\ddot{\textbf{I}}_{\text{ } i\dot{\textbf{B}}\textbf{I}}_{\text{ } i\dot{\textbf{B}}\textbf{I}})\times(\textbf{I}_{\text{ } A\ddot{\textbf{O}}}-\textbf{I}_{\text{ } i\dot{\textbf{B}}\textbf{I}}_{\text{ } i\dot{\textbf{B}}\textbf{I}})}{(1)}\qquad \qquad (1)
$$

при П $_{\text{MARC}}$  < П $_{\text{MWH}}$ 

$$
\ddot{I}_{\dot{E}\varsigma i} = \ddot{I}_{\dot{i}\lambda\dot{E}\dot{N}} + \frac{(\ddot{I}_{\dot{i}\dot{a}\dot{e}\dot{n}} - \ddot{I}_{\dot{i}\dot{e}i} ) \times (I_{\dot{A}\dot{G}} - I_{\dot{i}\dot{e}i} )}{I_{\dot{i}\lambda\dot{E}\dot{N}} - I_{\dot{i}\dot{E}i}}
$$
(2)

где Пмин, Пмакс – нижняя и верхняя границы шкалы измерения, соответственно;

 Iвх – текущее значение выходного сигнала датчика (мА или В, в зависимости от модификации прибора);

I<sub>MMH</sub>, I<sub>MAKC</sub> - МИНИМАЛЬНОЕ И МАКСИМАЛЬНОЕ ЗНАЧЕНИЯ ВЫХОДНОГО СИГНАЛА ДАТЧИКА, СООТветственно, см. таблицу 2 (мА или В. в зависимости от модификации прибора).

Поскольку прибор одновременно может работать с датчиками, обрабатывающими физические параметры различной размерности, в приборе предусмотрена возможность сдвига десятичной точки при выводе измеренной величины на цифровой индикатор. Положение десятичной точки задается для каждого канала контроля в программируемых параметрах группы «Р». После установки ненулевого значения данного параметра положение десятичной точки автоматически сдвигается в параметрах П<sub>мин</sub> и П<sub>макс</sub> и в параметрах, определяющих значения уставки и гистерезиса.

Пример - Предположим, что ко второму каналу прибора УКТ38-Щ4.АТ подключен датчик с выходным сигналом в виде тока 4...20 мА (в параметре  $H - \Pi Z$  задан тип датчика), контролируюший давление в диапазоне 50.0...250.0 атм. Тогда для отображения показаний в атмосферах значения программируемых параметров прибора должны быть следующими:

1) параметр  $P - I$  (положение десятичной точки) -  $I\!I$  (XX;

2) параметр  $L$ - $I\bar{I}$  (значение  $\Pi_{\text{M4H}}$ ) –  $I\bar{I}\bar{2}I\bar{I}I$ :

3) параметр  $\mathcal{L}\text{-}I\mathcal{H}$  (значение П<sub>макс</sub>) –  $\mathcal{Z}\mathcal{Z}\mathcal{I}\mathcal{I}\mathcal{I}$ .

### <span id="page-17-0"></span>3.1.4 Блок обработки данных

### 3.1.4.1 Общие сведения

Блок обработки данных осуществляет:

- линейную коррекцию показаний прибора в соответствии с заданными пользователем  $\bullet$ параметрами (при необходимости):
- формирование управляющих сигналов.  $\bullet$

#### **3.1.4.2 Опрос датчиков**

3.1.4.2.1. Обработка значений, полученных от разных датчиков, выполняется последовательно одним и тем же узлом – центральным микропроцессором. Время, затраченное прибором на обработку показаний (продолжительность цикла опроса датчиков), зависит от количества включенных в работу датчиков.

Продолжительность цикла опроса датчиков  $t_{ij}$  вычисляют по формулам (3), (4), (5):

• для приборов модификации УКТ38-Щ4.**ТС**

$$
\tau_{\text{u.TC}} = 0.4 \cdot \text{v} + 0.4,\tag{3}
$$

• для приборов модификации УКТ38-Щ4.**ТП** и УКТ38-Щ4.**ТПП**

 $\tau_{\text{U}}$  TN(TNN) = 0,2  $\cdot$ v + 0,6; (4)

• для приборов модификации УКТ38-Щ4.**АТ** и УКТ38-Щ4.**АН**

 $\tau_{\text{H}}$   $_{\text{AT(AH)}}$  = 0,2  $\cdot$ v + 0,5. (5)

где n – количество включенных в работу датчиков;

Тогда продолжительность цикла опроса восьми датчиков приборов разных модификаций имеет следующий значения:

• цифровую фильтрацию полученных значений от помех;

•  $\tau_{\text{HTC}}$  = 3,6 сек;  $\tau_{\text{HTT}}$ (тпитпп) = 2,2 сек;  $\tau_{\text{HAT(AH)}}$  = 2,1 сек.

3.1.4.2.2. Продолжительность цикла опроса датчиков может быть сокращена примерно на 25 %, установкой значения *00* параметра *P- 06* (два правых разряда). Однако в этом случае может несколько ухудшиться стабильность показаний прибора.

При необходимости количество обрабатываемых прибором сигналов с датчиков может быть сокращено, для этого в двух левых разрядах программируемого параметра *P- 02* указывается порядковый номер последнего опрашиваемого датчика (от *02* до *08*). При этом обработка сигналов датчиков производится по порядку, начиная с первого и, заканчивая датчиком, номер которого задан в параметре *P- 02*. Например, при установке в двух левых разрядах параметра *P- 02* значения *03* в работе участвуют только первый, второй и третий каналы контроля, остальные датчики при этом не опрашиваются.

#### **3.1.3.3 Цифровая фильтрация сигналов датчиков**

3.1.4.3.1 Для ослабления влияния помех на эксплуатационные характеристики прибора в составе его каналов измерения предусмотрены цифровые фильтры. Фильтрация результатов измерений осуществляется независимо для каждого канала и проводится последовательно в два этапа.

3.1.4.3.2 На первом этапе из текущих измерений входных параметров отфильтрвываются значения, имеющие явно выраженные по величине «провалы» или «выбросы». С этой целью для каждого канала осуществляется вычисление разности между результатами двух последних измерений, выполненных в соседних циклах опроса и сравнение этой разности с заданным предельным отклонением. При этом если вычисленная разность превышает заданный предел, то измеренное значение, полученное в последнем цикле опроса, считается недостоверным. Дальнейшая его обработка приостанавливается, и ожидается результат следующего цикла опроса. Если недостоверный результат был вызван воздействием помехи, то последующий цикл опроса подтвердит этот факт, и недостоверное значение аннулируется.

Величина предельного отклонения в результатах двух соседних циклах опроса («полоса фильтра») задается пользователем индивидуально для каждого канала измерения в программируемых параметрах *A- 09...A- 16*. Задание «полосы фильтра» осуществляется в единицах измерения входной величины.

В общем случае при выборе «полосы фильтра» следует иметь ввиду, что чем меньше ее заданное значение, тем лучше помехозащищенность измерительного канала, но при этом из-за возможного ожидания повторных измерений увеличивается инерционность прибора. На практике при задании «полосы фильтра» следует руководствоваться максимальной скоростью изменения контролируемого входного параметра и длительностью цикла опроса датчика.

Пример - Пусть максимально возможная скорость изменения температуры на входе первого канала прибора УКТ38-Ш4 ТС равна 6.0 °С/мин. что составляет 0.1 °С/сек.

Предположим также, что прибор опрашивает в рабочем режиме шесть входных датчиков. Значение параметра Р-ПР равно ПБ.ПП. В соответствии с формулой (3) время цикла опроса шести датчиков равно 2,8 сек и вычисленная прибором для первого канала предельная разность температур между двумя соседними измерениями может быть не более 0.1 °С/сек х 2.8 сек = 0.28 °С. Округляя это значение, получаем значение «полосы фильтра» равное ШШ.Э. которое записываем в параметр  $H - II$ .

3.1.4.3.3 На втором этапе цифровые фильтры осуществляют сглаживание результатов измерений при их колебаниях. Для этой цели прибор постоянно вычисляет среднее арифметическое значение из последних N измерений контролируемого параметра и использует полученное значение для дальнейшей работы. Число N задается для каждого канала прибора в двух левых разрядах программируемых параметров  $H$ -  $I\!I$   $I$ ... $H$ -  $I\!I\!I$  (см. Приложение Г) и называется «глубиной цифрового фильтра».

Примечание - После подачи на прибор напряжения питания и до накопления им заданного количества измерений N на индикацию выводятся текущие, не отфильтрованные значения температуры.

Следует иметь в виду, что увеличение значения «глубины цифрового фильтра» улучшает помехозашишенность канала контроля температуры, но одновременно увеличивает его инерционность, т.е. реакция прибора на быстрые изменения входной величины замедляется.

При необходимости любой из фильтров может быть отключен установкой в соответствующем параметре значения ПП или П I.

#### 3.1.4.4 Коррекция показаний

3.1.4.4.1 Отфильтрованные текущие значения контролируемых величин могут быть откорректированы прибором в соответствии с заланными пользователем корректирующими параметрами. Для каждого канала контроля предусмотрены два корректирующих параметра, с помощью которых можно осуществлять сдвиг и изменение наклона номинальной характеристики преобразования.

3.1.4.4.2 Сдвиг характеристики осуществляется суммированием вычисленной в п. 3.1.4.3 величины с кор $n$ ектирующим значением  $\delta$  залаваемым лля кажлого канала контроля в параметрах  $F - I \cup F - I \cup B$ . Значение  $\delta$ задается в единицах измерения контролируемого параметра. Сдвиг номинальной характеристики может применяться для устранения влияния начальной погрешности первичного преобразователя (например, R<sub>0</sub> у TC).

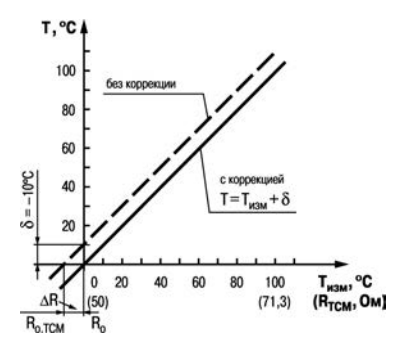

Рисунок 3.2

Пример сдвига номинальной характеристики преобразования для датчика ТСМ50,  $\alpha$  = 1.426 графически представлен на рисунке 3.2. К каждому измеренному прибором значению параметра Тизм прибавляется значение  $\delta$ .

3.1.4.4.3 Изменение наклона характеристики осуществляется умножением откорректированной по п. 3.1.4.4.2 величины на коэффициент  $\beta$ , значение которого задается для каждого канала контроля в параметрах *F-D.S.F- Б.* Данный вид коррекции также может быть использован для компенсации погрешностей датчиков (например, при отклонении параметра  $\alpha$  от стандартного значения). Значение коэффициента  $\beta$  задается в безразмерных единицах (заводская установка *1.000*) и перед установкой может быть определено по формуле:

 $β = \Pi / \Pi_{i}$ 

где П – фактическое значение контролируемого входного параметра;

Пизм – измеренное прибором значение параметра. Пример изменения наклона номинальной характеристики преобразования для датчика ТСМ50, α = 1,426 графически представлен на рисунке 3.3. Каждое измеренное прибором значение Tизм умножается на заданный пользователем коэффициент β.

Необходимость изменения заводской установки поправочного коэффициента β рекомендуется определять

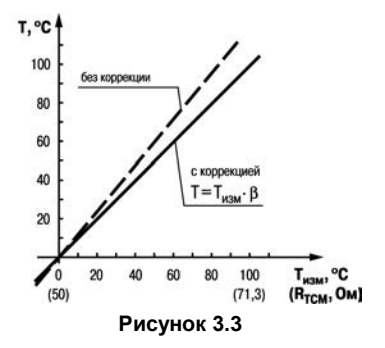

при максимальных (или близких к ним) значениях входного параметра, где отклонение наклона измерительной характеристики наиболее заметно.

При необходимости изменения для одного и того же датчика обоих коэффициентов (δ и β) первоначально следует устанавливать требуемое значение  $\delta$ , а затем уже вычислять и устанавливать значение β.

**Внимание!** Установка корректирующих коэффициентов, отличающихся от заводских установок (δ = 000.0 и β = 1.000), изменяет метрологические характеристики прибора и должна производиться только в технически обоснованных случаях квалифицированными специалистами.

3.1.4.4.4 Полученные после фильтрации и коррекции значения измеренных величин выводятся на цифровую индикацию, и поступают для дальнейшей обработки на устройства сравнения прибора.

#### 3.1.4.5 Устройства сравнения (компараторы)

3.1.4.5.1 Восемь устройств сравнения, или компараторов. предназначены для сравнения контролируемых датчиками физических параметров объекта с заданными значениями и формирования аварийных сигналов управления внешним оборудованием в соответствии с заданными для каждого компаратора типом ПОГИКИ

Каждый компаратор сравнивает поступающий на него в цифровом виде входной сигнал с заданными при программировании уставкой и гистерезисом и по результатам этого сравнения формирует команды управления выходным реле «Авария объекта». Значения уставки и гистерезиса для каждого компаратора задаются пользователем в группе параметров «Lb». тип логики задается в программируемых параметрах Р-П. Р-

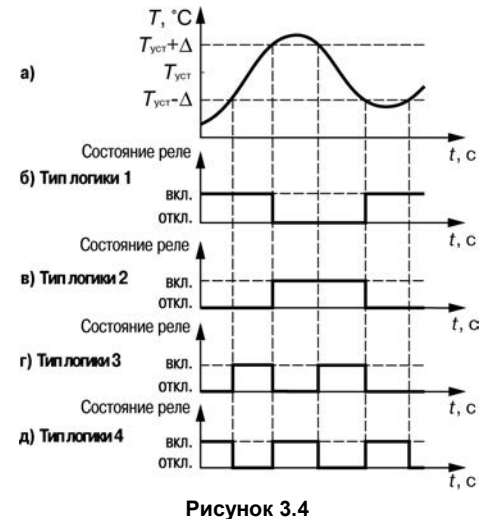

23

3.1.4.5.2 Устройства сравнения могут работать по одному из следующих типов логики (рисунок 3.4).

Тип логики 1 «Прямой гистерезис» (рисунок 3.4, б) используется для сигнализации об уменьшении значения температуры ниже заданной границы. Выходное реле «Авария объекта» включается при температурах Т <  $T_{\text{vert}} - \Delta$ , а выключается при Т >  $T_{\text{vert}} + \Delta$ , где Т – измеренное значение температуры; Т<sub>уст</sub> – заданное значение уставки;  $\Box$  – заданное значение гистерезиса. Наличие гистерезиса между точками включения и выключения обеспечивает уверенное (без «дребезга») срабатывание релейных коммутационных устройств и экономичный режим их работы.

**Примечание -** Здесь и далее в качестве входного параметра рассматривается температура объекта, однако все изложенное можно отнести и к другим физическим величинам (давление и т.п.).

Тип логики 2 «Обратный гистерезис» (рисунок 3.4, в) используется для сигнализации о превышении контролируемым параметром заданной границы. Выходное реле включается при температурах (Т >  $T_{\text{vct}} + \Delta$ ), а выключается при (Т <  $T_{\text{vct}} - \Delta$ ).

Тип логики 3 «П-образная» (рисунок 3.4, г) применяется для сигнализации о нахождении температуры в заданных границах. Выходное реле включается при температурах ( $T_{\text{vcr}} - \Delta < T <$  $T_{\text{VCT}} + \Delta$ ).

Тип логики 4 «U-образная» (рисунок 3.4, д) применяется для сигнализации о выходе температуры за заданные границы. Выходное реле включается при температурах (Т <  $T_{\text{vert}} - \Delta$ ) или  $(T > T<sub>vert</sub> + Δ).$ 

**Примечание -** При необходимости (например, при использовании канала только для индикации) компаратор может быть исключен из работы установкой значения *00* параметра «Тип логики» (*P- 07 … P- 10*).

#### **3.1.4.6 Управление внешним оборудованием**

3.1.4.6.1 Для управления внешним оборудованием в прибор встроено два реле «Авария объекта» и «Авария датчика», каждое из которых оснащено одной переключающей (из нормально-замкнутого состояния в нормально-разомкнутое) группой контактов, выведенных на внешний клеммник.

3.1.4.6.2 Реле «Авария объекта» предназначено для формирования сигнала, оповещающего о выходе любого из контролируемых прибором входных параметров за заданные для него границы. Управление реле осуществляется по логической схеме «ИЛИ», т.е. срабатывание его происходит при включении хотя бы одного устройства сравнения.

3.1.4.6.3 Выходное реле «Авария датчика» служит для формирования сигнала, оповещающего об обнаружении неисправности любого первичного преобразователя. Управление реле также осуществляется по логической схеме «ИЛИ».

В приборах модификации УКТ38-Щ4.ТС сигнал «Авария датчика» формируется при коротком замыкании или обрыве ТС, а также если измеренные температуры находятся за границами диапазона контроля датчика.

**Примечание** - Здесь и далее границы диапазона контроля первичного преобразователя определяются без учета корректирующих значений, заданных по п. 3.1.4.4.

В приборах модификации УКТ38-Щ4.**ТП** и УКТ38-Щ4.**ТПП** сигнал «Авария датчика» формируется при обрыве ТП, а также, если измеренные температуры находятся за границами диапазона ее контроля.

В приборах модификации УКТ38-Щ4.АТ и УКТ38-Щ4.АН сигнал «Авария датчика» формируется, если измеренная величина находится за верхней границей диапазона контроля. Исключением являются активные преобразователи с выходным током 4…20 мА (тип датчика – *10*) в приборах УКТ38-Щ4.АТ, при работе с которыми сигнал «Авария датчика» формируется, если измеренная величина находится как за верхней, так и за нижней границей диапазона контроля.

По аварийному сигналу прибор выводит на верхний ЦИ сообщение в виде горизонтальных прочерков *(- - - -)* и включает мигающую засветку соответствующего светодиода «Канал 1…8», показывающую номер неисправного канала.

При восстановлении работоспособности неисправного первичного преобразователя сигнал «Авария датчика» снимается автоматически.

#### <span id="page-26-0"></span>**3.1.5 Передача данных компьютеру**

Во время работы УКТ38 при помощи адаптера АС2 передает IBM PC-совместимому компьютеру текущие значения контролируемых величин по интерфейсу RS-232.

Скорость обмена данными может быть установлена пользователем в двух правых разрядах программируемого параметра *P- 04* (см. Приложение Г).

Передача данных производится по запросу компьютера в соответствии с используемым протоколом обмена.

# <span id="page-27-0"></span>**3.2 Устройство прибора**

### <span id="page-27-1"></span>**3.2.1 Конструкция прибора**

3.2.1.1 Прибор УКТ38 изготавливается в пластмассовом корпусе, предназначенном для утопленного монтажа на вертикальной плоскости щита управления электрооборудованием. Корпус состоит из двух частей, соединяемых между собой при помощи четырех винтов. Для обеспечения отвода тепла, выделяющегося при работе прибора, на боковых гранях задней части корпуса предусмотрены вентиляционные щели.

3.2.1.2 Внутри корпуса размещены четыре платы печатного монтажа, на которых располагаются элементы схемы прибора. Соединение плат друг с другом осуществляется при помощи плоских кабелей, имеющих с одной из сторон разъемные соединители.

3.2.1.3 Крепление прибора на щите осуществляется двумя фиксаторами, входящими в комплект поставки УКТ38.

3.2.1.4 Для соединения с первичными преобразователями, источником питания и внешними устройствами прибор оснащен четырьмя клеммниками для крепления «под винт», расположенными на его задней поверхности (см. рисунок Б.1).

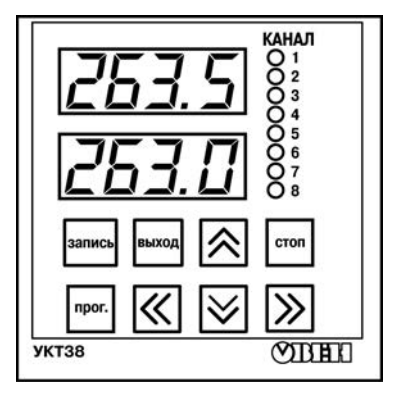

#### **Рисунок 3.5**

#### <span id="page-28-0"></span>**3.2.2 Элементы индикации и управления**

3.2.2.1 Элементы индикации и управления расположены на лицевой панели прибора (рисунок 3.5).

**Внимание!** Воздействие любой кнопки на прибор (кроме кнопки **)** осуществляется в момент ее отпускания из нажатого состояния.

В режиме «Работа» эти элементы выполняют описанные ниже действия.

3.2.2.2 Четырехразрядные ЦИ в выбранном для индикации канале отображают:

- верхний значение контролируемого параметра;
- нижний значение уставки.

3.2.2.3 Светодиоды «**Канал 1…8**» непрерывной засветкой показывают порядковый номер выводимого на индикацию канала или мигающей засветкой сигнализируют о формировании прибором в другом канале контроля аварийного сигнала («Авария датчика» или «Авария объекта»).

3.2.2.4 Кнопка <sup>| стон</sup> предназначена для переключения режима индикации прибора (статического или циклического), подробнее см. Раздел 6.

3.2.2.5 Кнопки  $\boxtimes$  и  $\boxtimes$  служат для выбора канала индикации в статическом режиме.

При нажатии и удерживании кнопки  $\gg$  на нижнем ЦИ появляется значение ∆Для выводимого на индикацию канала контроля.

3.2.2.6 Кнопка предназначена для перевода прибора из режима «Работа» в режим «Программирование».

3.2.2.7 Кнопка <u>нижая</u> служит для возврата прибора в режим «Работа» после просмотра или изменения параметров в режиме «Программирование».

3.2.2.8 Кнопка **Renness** предназначена для занесения заданных пользователем значений программируемых параметров в энергонезависимую память прибора.

**Примечание -** Действия, выполняемые элементами индикации и управления в других режимах, рассмотрены ниже.

# <span id="page-30-0"></span>**4 Меры безопасности**

4.1 По способу защиты от поражения электрическим током прибор соответствует классу II по ГОСТ 12.2.007.0-75.

4.2 При эксплуатации и техническом обслуживании необходимо соблюдать требования ГОСТ 12.3.019-80, «Правил технической эксплуатации электроустановок потребителей», «Правил техники безопасности при эксплуатации электроустановок потребителей».

4.3 На открытых контактах клеммника прибора при эксплуатации присутствует напряжение питания, опасное для человеческой жизни. Установку прибора следует производить на специализированных щитах, доступ внутрь которых разрешен только квалифицированным специалистам.

4.4 Любые подключения к УКТ38 и работы по его техническому обслуживанию производить только при отключенном питании прибора и исполнительных механизмов.

4.5 К работе с прибором должны допускаться специалисты, изучившие настоящее «Руководство по эксплуатации».

**Внимание!** В связи с наличием на клеммнике опасного для жизни напряжения приборы, изготовленные в корпусах щитового крепления, должны устанавливаться в щитах управления, доступных только квалифицированным специалистам.

# <span id="page-31-0"></span>**5.1 Монтаж прибора**

# <span id="page-31-1"></span>**5.1 Монтаж прибора на объекте**

5.1.1 Подготовить на щите управления место для установки прибора в соответствии с Приложением А.

Конструкция щита управления должна обеспечивать защиту прибора от попадания в него через вентиляционные щели корпуса влаги, грязи и посторонних предметов.

**Внимание!** Прибор следует устанавливать на специализированных щитах, доступ внутрь которых разрешен только квалифицированным специалистам.

5.1.2 Во избежание сбоев в работе прибора не рекомендуется устанавливать его в непосредственной близости от пускателей, контакторов и т.п. коммутационных устройств управляющих работой силового оборудования.

5.1.3 Установить УКТ38 на щите управления, используя для его крепления фиксаторы, входящие в комплект поставки прибора.

## <span id="page-31-2"></span>**5.2 Монтаж внешних связей**

### <span id="page-31-3"></span>**5.2.1 Общие указания**

Подготовить кабели для соединения прибора с датчиками, исполнительными механизмами и внешними устройствами, а также с источником питания 220 В 50 Гц. Для обеспечения надежности электрических соединений рекомендуется использовать кабели с медными многопроволочными жилами, концы которых перед подключением следует тщательно зачистить и облудить. Зачистку жил кабелей необходимо выполнять с таким расчетом, чтобы их оголенные концы после подключения к прибору не выступали за пределы клеммника. Сечение жил кабелей не должно превышать 0,75 мм<sup>2</sup>.

#### **Внимание!**

 1 Подключение дополнительных устройств к сетевым контактам прибора (45 и 46) запрещается.

2 Во избежание электрического пробоя или перекрытия изоляции подключение к контактам прибора источников питания с напряжением выше 300 В запрещается.

#### <span id="page-32-0"></span>**5.2.2 Указания по монтажу для уменьшения электромагнитных помех**

5.2.2.1 При прокладке сигнальных линий, в том числе линий «прибор-датчик», их длину следует по возможности уменьшать и выделять их в самостоятельную трассу (или несколько трасс), отделенную(ых) от силовых кабелей.

5.2.2.2 Обеспечить надежное экранирование сигнальных линий. Экраны следует электрически изолировать от внешнего оборудования на протяжении всей трассы и подсоединять к клемме прибора «Общая». При отсутствии возможности изоляции по всей трассе или клеммы «Общая» экран подсоединяют к общей точке подсоединения системы, например, к заземленному контакту щита управления.

5.2.2.3 Прибор следует устанавливать в металлическом шкафу, внутри которого не должно быть установлено никакого силового оборудования. Корпус шкафа должен быть заземлен.

5.2.2.4 Для уменьшения **помех, возникающих в питающей сети,** следует выполнять следующие рекомендации.

5.2.2.4.1 Подключать прибор отдельно от силового оборудования.

5.2.2.4.2 При монтаже системы, в которой работает прибор, следует учитывать правила организации эффективного заземления:

- все заземляющие линии прокладывать по схеме «звезда», при этом необходимо обеспечить хороший контакт с заземляемым элементом;
- все заземляющие цепи должны быть выполнены как можно более толстыми проводами;

• запрещается объединять клемму прибора с маркировкой «Общая» с заземляющими линиями.

5.2.2.4.3 Устанавливать фильтры сетевых помех в линиях питания прибора.

5.2.2.4.4 Устанавливать искрогасящие фильтры в линиях коммутации силового оборудования.

#### <span id="page-33-0"></span>**5.2.3 Соединение прибора с датчиками**

Соединение прибора с ТС производить при помощи трехпроводной схемы (длиной не более 100 метров), сопротивление проводов должны быть равны и не превышать 15 Ом.

**Примечание -** Допускается соединение ТС с прибором и по двухпроводной линии, но при условии обязательного выполнения работ, приведенных в Приложении В. Длина линии связи при этом также должна быть не более 100 метров, а сопротивление каждой жилы – не более 5,0 Ом.

Соединение прибора с ТП следует производить непосредственно (при достаточной длине проводников ТП) или при помощи удлинительных компенсационных проводов, соответствующих типу используемых ТП с соблюдением полярности. Длина линии связи должна быть не более 50 метров.

Соединение прибора с активными датчиками, выходным сигналом которых является напряжение или ток, производить по двухпроводной схеме. Длина линии связи должна быть не более 100 метров, а сопротивление каждой жилы – не более 50 Ом.

Соединение прибора с адаптером интерфейса RS-232 следует осуществлять по двухпроводной схеме с длиной линии не более 1000 метров.

# <span id="page-34-0"></span>**5.3 Подключение прибора**

5.3.1 Произвести подключение прибора по схемам, приведенным в Приложении Б, в следующей последовательности:

- подключить прибор к внешнему оборудованию, источнику питания и при необходимости к адаптеру АС2;
- подключить линии связи «прибор датчики» сначала к первичным преобразователям и только после этого к соответствующим входным контактам УКТ38.

#### **Внимание!**

Перед подключением к клеммнику прибора линий связи «прибор – датчики» их жилы следует на 1…2 сек соединить с винтом заземления щита для защиты входных цепей УКТ38 от возможного пробоя зарядами статического электричества, накопленного при проведении монтажных работ.

**Примечание -** Если какие-либо каналы контроля в работе не используются, то на их входные контакты вместо датчиков следует установить перемычки. В приборах модификации УКТ38-Щ4.АТ установка перемычек не обязательна.

# <span id="page-35-0"></span>**6 Режимы работы и индикации прибора**

6.1 Прибор может функционировать в двух режимах: «Работа» (Раздел 8), и «Программирование» (Раздел 9).

6.2 В режиме «Работа» индикация осуществляется в двух режимах: циклическом и статистическом.

6.2.1 В циклическом режиме на заданное пользователем время последовательно для каждого задействованного канала отображаются на:

- верхнем ЦИ результат измерений;
- $\bullet$  нижнем  $\overline{\text{I}}\text{I}$  значение уставки;
- светодиодах «**Канал 1…8**» номер индицируемого канала.

### **Примечания**

1 Режим циклической индикации включается автоматически после подачи напряжения питания на прибор.

2 При смене канала индикации в циклическом режиме работы происходит кратковременное (примерно, на 100 мс) «промигивание» ЦИ.

6.2.2 В **статическом** режиме постоянно отображаются на:

- верхнем ЦИ результат измерений;
- нижнем ЦИ значение уставки:
- светодиодах «**Канал 1…8**» номер индицируемого канала.

Выбор канала индикации производится оператором при помощи кнопок  $\boxtimes$ 

Работа прибора в режиме статической индикации характеризуется наличием точки после последнего (правого) разряда нижнего ЦИ.
На нижний ЦИ вместо значения уставки может выводиться заданное для выбранного канала значение параметра  $\Delta$  нажатием кнопки  $\ket{\gg}$ на лицевой панели прибора, которое сохраняется до ее отпускания.

6.2.3 Переключение из циклического режима в статический и обратно осуществляется cron кратковременным нажатием кнопки !

# **7 Порядок подготовки прибора к работе**

7.1 До начала эксплуатации необходимо установить параметры работы прибора в режиме «Программирование» (см. Раздел 9). Программирование прибора рекомендуется производить при отключенном питании внешнего оборудования в нижеприведенной последовательности.

7.1.1 Произвести просмотр программируемых параметров УКТ38 (см. п. 9.1.2 – 9.1.4) и при необходимости установить новые значения, соответствующие требованиям пользователя (см. п. 9.1.5 – 9.1.6) в следующем порядке.

7.1.2 Проверить и при необходимости задать **для каждого канала контроля** значения программируемых параметров *A- 01...A- 08* (два правых разряда), соответствующие типам датчиков, подключенных к прибору. Одновременно в этих же параметрах (два левых разряда) установить значения «глубины цифровых фильтров» (см. п. 3.1.4.3).

7.1.3 Задать количество используемых в работе входных каналов контроля (от 2 до 8) – параметр *P- 02* (два левых разряда).

Задать тип логики для каждого устройства сравнения – параметры *P- 07...P- 10* (см. п. 3.1.4.5).

Для приборов УКТ38-Щ4.АТ и УКТ38-Щ4.АН задать положение десятичной точки на ЦИ – параметры *P- 11...P- 14*.

**Примечание -** При необходимости изменить значения параметров *P- 01, P- 04, P- 06*.

7.1.4 Проверить соответствие корректирующих значений заводским установкам (значения «сдвига характеристики» – **ППП**, значения «наклона характеристики» – **(ПП**) – параметры F-**П ("F-15**.

**Внимание!** Установка любых других корректирующих значений должна быть технически обоснованной.

7.1.5 Установить для каждого устройства сравнения значения уставок и гистерезисов (см. п. 3.1.4.5) – программируемые параметры  $\mu$ - $\mu$   $\mu$ .  $\mu$ -

7.1.6 Для приборов УКТ38-Щ4.АТ и УКТ38-Щ4.АН задать для каждого канала измерения нижнюю и верхнюю границы шкалы измерения (см. п. 3.1.3.2.4) - программируемые параметры  $L - I L L - 16$ 

7.2 После задания требуемых значений программируемых параметров подключить питание внешнего оборулования

7.3 Перевести прибор в режим «Работа» (см. п. 9.1.6 и рисунок 3.6) и проверить наличие показаний во всех задействованных каналах контроля.

Если при контроле какого-нибудь канала на верхнем ЦИ вместо значения параметра выводятся горизонтальные прочерки (- - - -), необходимо проверить правильность подключения соответствующего латчика, его исправность, а также исправность соелинительных линий и качество их соединений.

Внимание! При проверке исправности линий связи методом «прозвонки» во избежание выхода прибора из строя следует использовать сигнальные устройства с напряжением питания не более 4.5 В. При более высоких напряжениях питания отключение связей от прибора перед «прозвонкой» является обязательным.

7.4 После выполнения указанных действий прибор готов к эксплуатации.

# **8 Режим «Работа»**

8.1 Прибор переходит в режим «Работа» через 1...2 сек после подачи питания. Сначала на верхнем ЦИ отображается информационная заставка *U- 38*, извещающая оператора о типе прибора, а на нижнем ЦИ – цифра, соответствующая модификации прибора (в первом разряде) и номер версии программного обеспечения прибора (в трех следующих разрядах, например, *Р04*).

Модификации прибора соответствуют цифрам следующим образом:

*1* – УКТ38-Щ4.**ТС**; *4* – УКТ38-Щ4.**АТ**;

*2* – УКТ38-Щ4.**ТП**; *5* – УКТ38-Щ4.**АН**.

*3* – УКТ38-Щ4.**ТПП**;

После появления информационной заставки через 1…2 сек прибор переходит в режим «Работа».

8.2 Режим «Работа» является основным эксплуатационным режимом, в котором прибор выполняет функции, перечисленные в п. 1.2.

8.3 Наиболее часто возникающие неисправности и способы их устранения приведены в Приложении Е.

## **9 Режим «Программирование»**

## **9.1 Просмотр и изменение программируемых параметров**

9.1.1 В режиме «Программирование» прибор продолжает контролировать физические параметры объекта (но без вывода полученных значений на ЦИ) и формировать сигналы управления выходными реле.

9.1.2 Перевод прибора из режима «Работа» в режим «Программирование» осуществляется нажатием и удержанием кнопки не менее 3 сек. После отпускания кнопки на верхнем ЦИ выводится обозначение программируемого параметра *U- 01*, а на нижнем – заданное значение этого параметра.

9.1.3 Программируемые параметры приборов УКТ38-Щ4.ТС, УКТ38-Щ4.ТП, УКТ38-Щ4.ТПП распределены на четыре группы: «*U*», «*Р*», «*F*» и «*А*», а приборов УКТ38-Щ4.АТ, УКТ38-Щ4.АН – на пять групп: «*U*», «*Р*», «*F*», «*А*» и «*С*» (рисунок 6).

В группе «*U*» расположены параметры *U- 01...U- 16*, значения которых определяют уставки и гистерезисы устройств сравнения прибора.

В группе «*Р*» расположены параметры общего назначения *P- 01...P- 16*, определяющие частоту смены каналов в режиме циклической индикации, количество задействованных в работе входных устройств, скорость передачи информации компьютеру, выбор логики работы устройств сравнения и т.д.

В группе «*F*» расположены параметры *F- 01...F- 16*, обеспечивающие при необходимости коррекцию номинальных статических характеристик преобразования прибора по заданным пользователем значениям.

В группе «*А*» находятся программируемые параметры *A- 01...A- 16*, определяющие тип входных датчиков, а также глубину и полосу цифровых фильтров.

В группе « $\mathcal{L}$ » находятся параметры  $\mathcal{L}$ -  $\mathcal{I}$   $\ell$ ... $\mathcal{L}$ -  $\mathcal{L}$ , обеспечивающие масштабирование шкалы измерения при работе с активными преобразователями

Полный перечень программируемых параметров прибора и заданные для них на предприятии-изготовителе значения (заводские установки) приведены в Приложении Г.

9.1.4 Выбор группы параметров (« $P_{\nu}$ , « $F_{\nu}$ , « $d_{\nu}$  или « $\zeta_{\nu}$ ) осуществляется пользователем кнопками  $\otimes$  или  $\vee$ , а выбор конкретного параметра – кнопками  $\otimes$  (увеличение порядкового номера) или  $\sum$  (уменьшение номера).

Кроме того, в приборе предусмотрены параметры, служащие для ограничения постороннего доступа к программируемым параметрам выбранной группы (см. п. 9.2)

9.1.5 После выбора программируемого параметра для его изменения нужно нажать кнопку (около 1 сек), см. рисунок 3.6. Один из разрядов нижнего ЦИ начинает мигать, сигнализируя О ГОТОВНОСТИ К ВНАСАНИЮ ИЗМАНАНИЙ

Установка требуемого значения осуществляется поразрядно: сначала выбирается подлежащий изменению разряд кнопками  $\lfloor \leq \rfloor$  и  $\lfloor \geq \rfloor$ .<br>. затем изменяется значение в этом разряде кнопками $|\hat{\otimes}|$ 

Примечание - После внесения первого же изменения программируемого параметра в последнем разряде верхнего ЦИ засвечивается точка.

Занесение в память прибора нового заданного значения параметра производится нажати-""" (околоД7сек). Окончание записи характеризуется гашением точки в последнем ем кнопки [ разряде верхнего ЦИ.

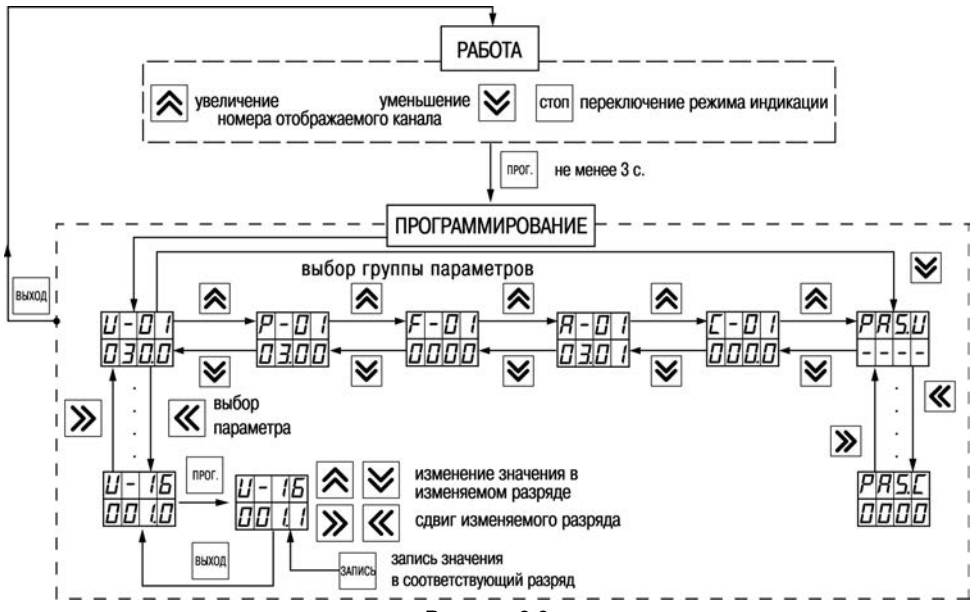

**Рисунок 3.6**

9.1.6 Для выбора следующего программируемого параметра – нажать кнопку **разняли** и выбрать параметр, см. п. 9.1.4, а для перехода в режим «Работа» – двукратно нажать эту кнопку.

**Внимание!** Прибор автоматически возвращается в режим «Работа» примерно через 60 сек после последнего нажатия любой из кнопок управления.

# **9.2 Ограничение доступа к программируемым параметрам**

9.2.1 В приборе предусмотрена защита программируемых параметров от несанкционированного изменения их значений. Для этой цели предусмотрены параметры: *PAS.U* (для параметров группы «*U*»), *PAS.P* (для параметров группы «*P*»), *PAS.F* (для параметров группы «*F*»), *PAS.A* (для параметров группы «*A*») и *PAS.C* (для параметров группы «*C*»), значения которых определяют степень доступа оператора к параметрам соответствующей группы.

9.2.2 Выбор параметра *PAS.U* осуществляется после перевода прибора в режим «Программирование»нажатием кнопки  $\leq$ . При этом на верхнем ЦИ отобразится обозначение параметра (*PAS.U*), а на нижнем ЦИ четыре горизонтальных прочерка (*- - - -*). Выбор параметров *PAS.P*, *PRS.F, PRS.R, PRS.C* осуществляется кнопками  $\leq 1$ 

Для изменения значения параметра *PAS.U* вместо горизонтальных прочерков должен быть введен код «*3440*», параметра *PAS.P* код «*3540*», параметра *PAS.F.* – код «*3640*», параметра *PAS.A* – код «*3740*», параметра *PAS.С* код «*3840*».

Код вводится после кратковременного нажатия кнопки <sup>прок</sup>. Выбор изменяемого разряда осуществляется кнопками  $\leq$  и  $\geq$ , а ввод значения в выбранном разряде кнопками  $\geq$ После кратковременного нажатия кнопки  $\frac{1}{n}$ ементем ЦИ отобразится значение изменяемого параметра.

Допустимые значения параметров ограничения доступа приведены в таблице Г.6.

# **10 Техническое обслуживание**

10.1 Обслуживание прибора в период эксплуатации состоит из периодического технического осмотра, а также поверки его метрологических характеристик.

10.2 Технический осмотр прибора должен проводится обслуживающим персоналом не реже одного раза в 3 месяца и включать в себя выполнение следующих операций:

- очистку корпуса прибора, а также его клеммников от пыли, грязи и посторонних предметов;
- проверку качества крепления прибора к щиту управления;
- проверку надежности подключения внешних связей к клеммникам.

Обнаруженные при осмотре недостатки следует немедленно устранять.

10.3 Поверка метрологических характеристик приборов (и при необходимости юстировка входных устройств УКТ38) должна проводиться не реже одного раза в 2 года по методикам, изложенным в Приложении Д.

10.4 При выполнении работ по техническому обслуживанию прибора соблюдать меры безопасности, изложенные в Разделе 4.

# **11 Комплектность**

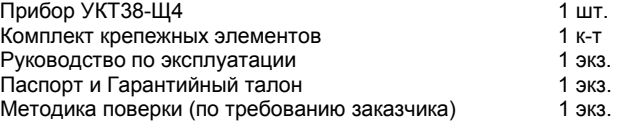

**Примечание** – Изготовитель оставляет за собой право внесения дополнений в комплектность изделия.

# **12 Транспортирование и хранение**

12.1 Прибор должен транспортироваться в упаковке при температуре от минус 25 °С до +55 °С и относительной влажности воздуха не более 95 % (при температуре +35 °С).

12.2 Транспортирование допускается всеми видами закрытого транспорта.

12.3 Транспортирование на самолетах должно производиться в отапливаемых герметичных отсеках.

12.4 Прибор должен храниться в упаковке в закрытых складских помещениях при условиях 1 по ГОСТ 15150-69.

Воздух помещения не должен содержать агрессивных к корпусу прибора паров и газов.

# **13 Маркировка и упаковка**

На корпус прибора и прикрепленных к нему табличках наносятся:

- наименование прибора;
- степень защиты корпуса по ГОСТ 14254;
- напряжение и частота питания;
- потребляемая мощность;
- класс защиты от поражения электрическим током по ГОСТ 12.2.007.0;
- знак утверждения типа средств измерений;
- единый знак обращения продукции на рынке государств-членов Таможенного союза (ЕАС);
- страна-изготовитель;
- заводской номер прибора и год выпуска.

На потребительскую тару наносятся:

- наименование прибора;
- единый знак обращения продукции на рынке государств-членов Таможенного союза (ЕАС);
- страна-изготовитель;
- заводской номер прибора и год выпуска.

# **Приложение А. Габаритный чертеж прибора**

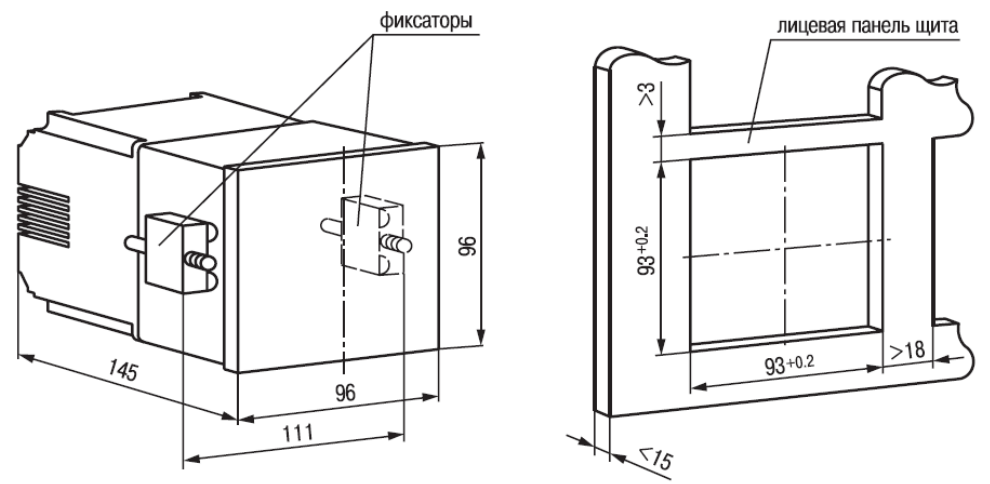

**Рисунок А.1**

# **Приложение Б. Схемы подключения**

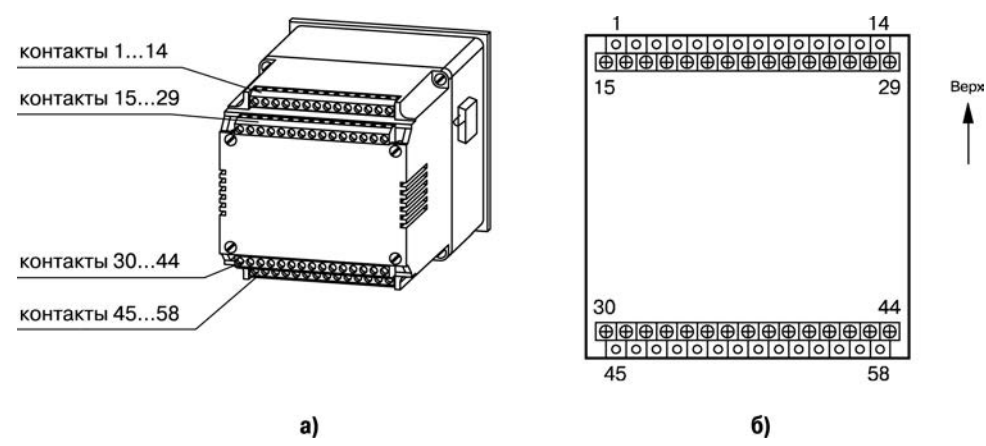

**Рисунок Б.1 – Расположение клеммников на корпусе прибора**

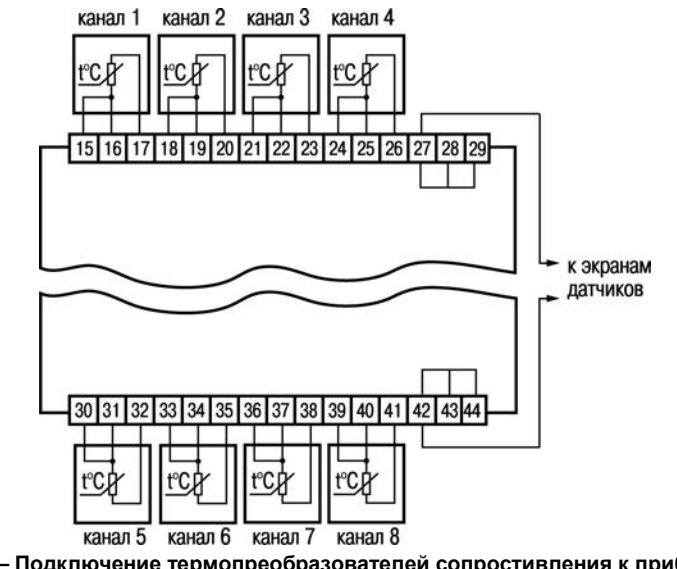

Рисунок Б.2 - Подключение термопреобразователей сопростивления к прибору модификации УКТ38-Щ4.ТС

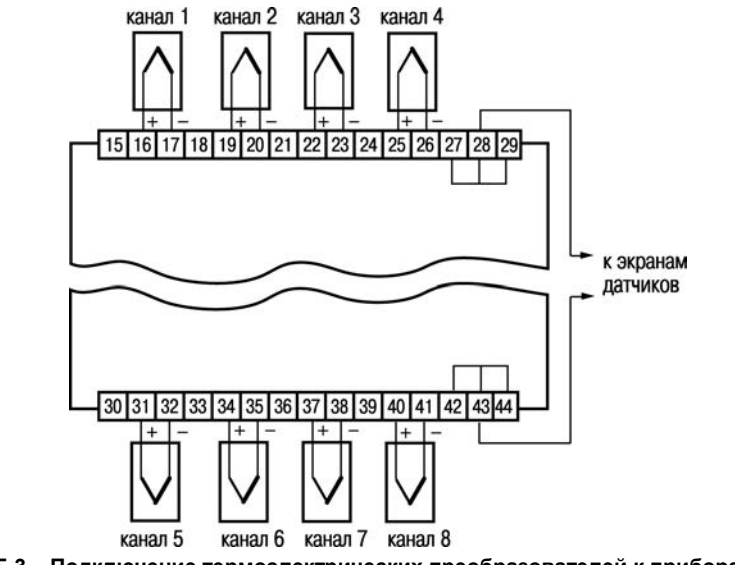

**Рисунок Б.3 – Подключение термоэлектрических преобразователей к приборам модификаций УКТ38-Щ4.ТП и УКТ38-Щ4.ТПП**

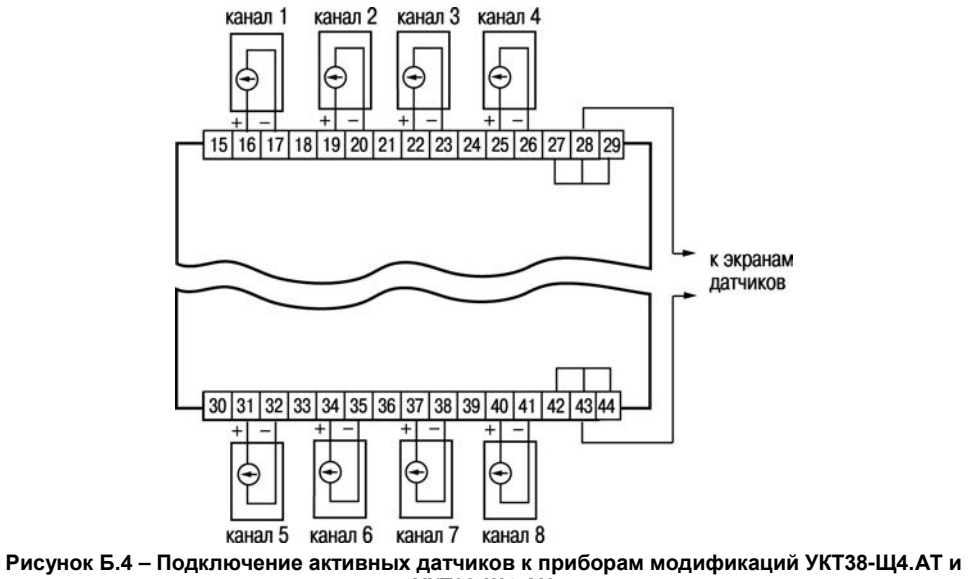

**УКТ38-Щ4.АН**

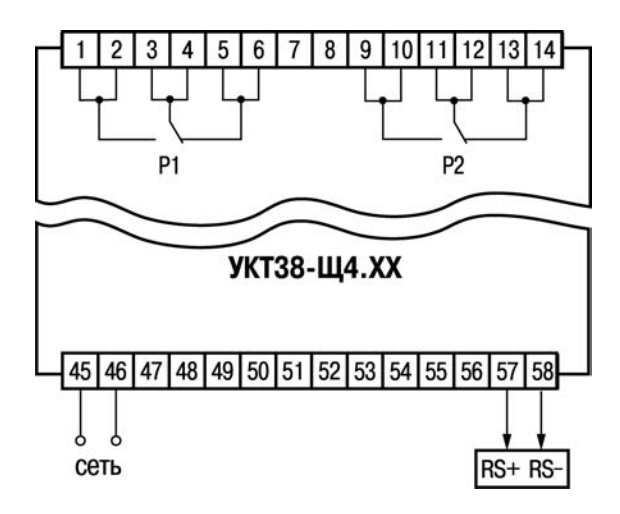

Рисунок Б.5 - Подключение выходных реле

# **Приложение В. Подключение ТС по двухпроводной схеме**

В.1 При использовании двухпроводной схемы следует помнить, что показания прибора будут зависеть от температуры среды, окружающей линию связи «датчик – прибор», а также от сопротивления линии связи.

При проведении работ следует соблюдать меры безопасности, изложенные в Разделе 4.

В.2 Произвести подключение ТС по двухпроводной схеме к первому входу прибора, предварительно установив перемычки между контактами 15 и 16.

**Примечание -** Для других каналов перемычки устанавливаются на контакты: 18 и 19 (вход 2), 21 и 22 (вход 3), 24 и 25 (вход 4), 30 и 31 (вход 5), 33 и 34 (вход 6), 36 и 37 (вход 7), 39 и 40 (вход 8).

В.3 Подключить к линии связи «датчик – прибор» (к противоположным от прибора концам линии) вместо ТС магазин сопротивления типа Р4831 (или подобный ему с классом точности не хуже 0,05).

В.4 Установить на магазине значение, равное сопротивлению термопреобразователя при температуре 0 °С (50,000, 100,000 или 53,000 Ом в зависимости от типа применяемого датчика).

В.5 Подать питание на прибор и зафиксировать по показаниям верхнего ЦИ для проверяемого канала отклонение температуры от 0,0 °С. Полученное отклонение всегда имеет положительное значение и зависит от сопротивления линии связи «датчик – прибор».

В.6 Установить для проверяемого канала корректирующее значение δ, равное отклонению показаний ЦИ от 0,0 °С, зафиксированному при выполнении работ по п. В.5, но взятое с противоположным знаком.

**Пример -** После подключения к входу 3 магазина сопротивления по двухпроводной схеме и выполнения работ по п. В.3 – В.5 на верхнем ЦИ зафиксированы показания 12,6 °С. Для компенсации сопротивления линии связи параметру *F- 03* следует задать значение *–12.6*.

В.7 Проверить правильность коррекции, для чего не изменяя значения сопротивления на магазине, перевести прибор в режим «Работа» и убедиться, что показания верхнего ЦИ для проверяемого канала контроля равны 0,0 °С (с погрешностью не хуже 0,2 °С).

В.8 Установить на магазине значение, равное сопротивлению ТС при измерении верхнего предельного значения диапазона (контрольная точка 100 % по таблице Д.2, Приложение Д) и зафиксировать установившиеся на верхнем ЦИ показания.

В.9 Рассчитать значение корректирующего коэффициента β, изменяющего наклон номинальной характеристики преобразования, по формуле:

$$
\beta = T_{3} / T_{\text{M3M}},
$$

где Т<sub>з</sub> – заданное по таблице Д.2 значение температуры;

Тизм – измеренное прибором значение температуры.

В.10 Установить для данного канала корректирующий коэффициент β, равный полученному по формуле из п. В.9 значению – параметр группы «*F*».

В.11 Проверить правильность коррекции, для чего не изменяя значения сопротивления на магазине, перевести прибор в режим «Работа» и убедиться, что показания верхнего ЦИ соответствуют заданной температуре (с погрешностью не хуже 0,5 °С).

В.12 Снять питание с прибора. Отсоединить линию связи «датчик – прибор» от магазина сопротивления и подключить ее к термопреобразователю.

В.13 Провести коррекцию остальных каналов контроля, работающих с ТС, подключив их к соответствующим входам (см. п.В.2) аналогичным образом (пп. В.3...В.12).

# **Приложение Г. Программируемые параметры**

Графа «Значения пользователя» в таблицах Г.1-Г.6 заполняется при программировании.

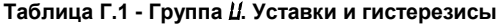

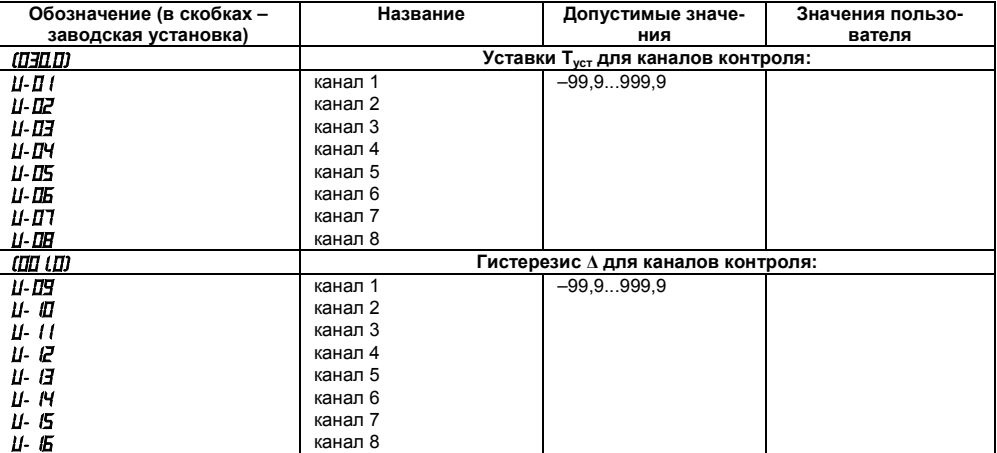

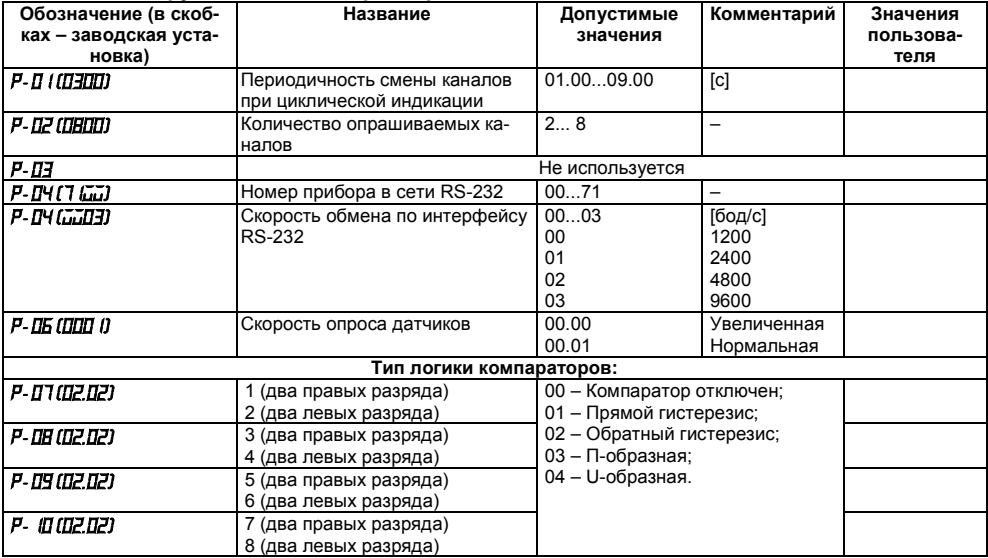

### **Таблица Г.2 - Группа** *P***. Общие параметры**

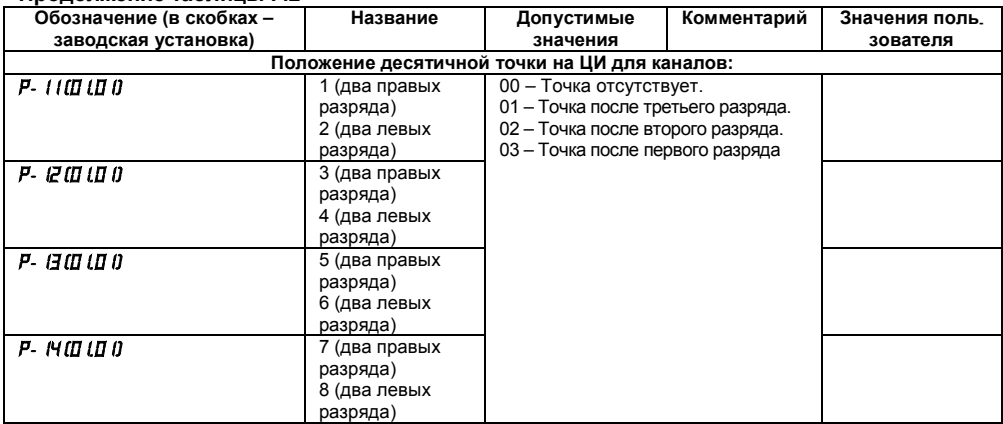

#### **Продолжение таблицы Г.2**

#### **Примечания**

1) Значения в разрядах, отмеченных знаками **III** для данного параметра не используются.

2) Параметры *P- 11...P- 14* используются только в приборах модификации УКТ38-Щ4.**АТ** и УКТ38-Щ4.**АН**.

#### **Таблица Г.3 - Группа** *F***. Сдвиг и наклон характеристики**

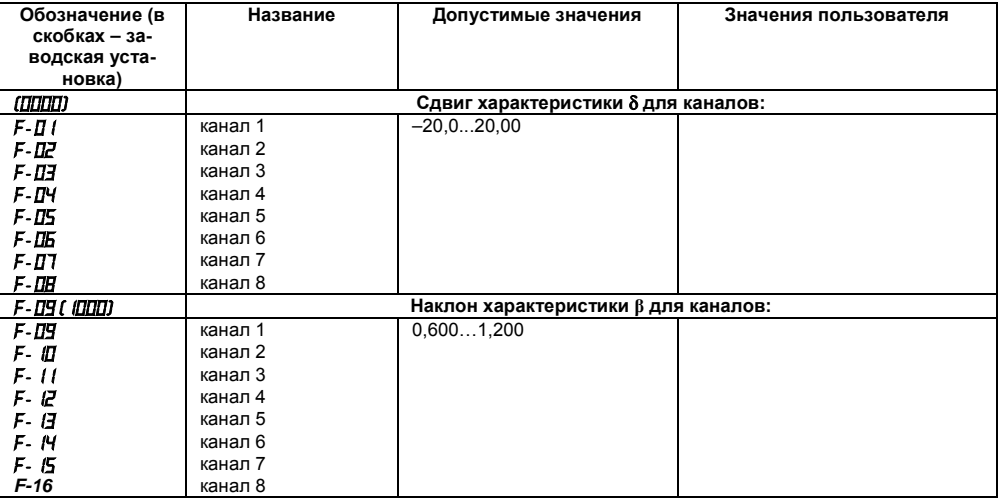

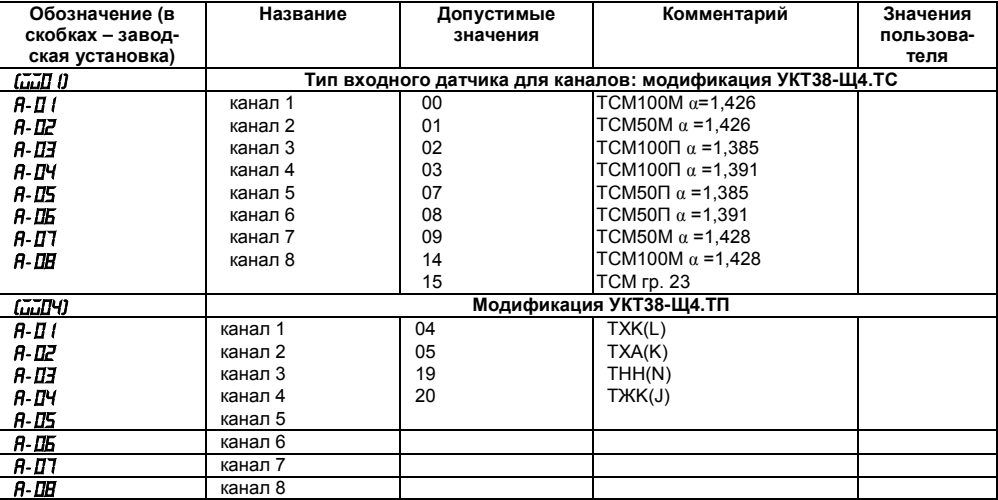

## **Таблица Г.4 - Группа** *A***. Типы входных датчиков и цифровые фильтры**

#### **Продолжение таблицы Г.4**

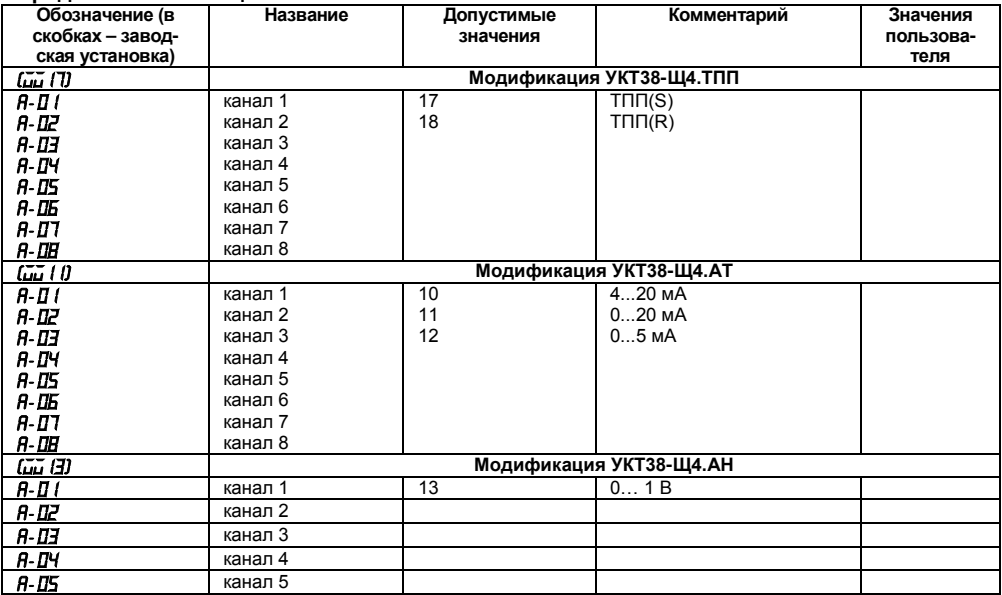

#### **Продолжение таблицы Г.4**

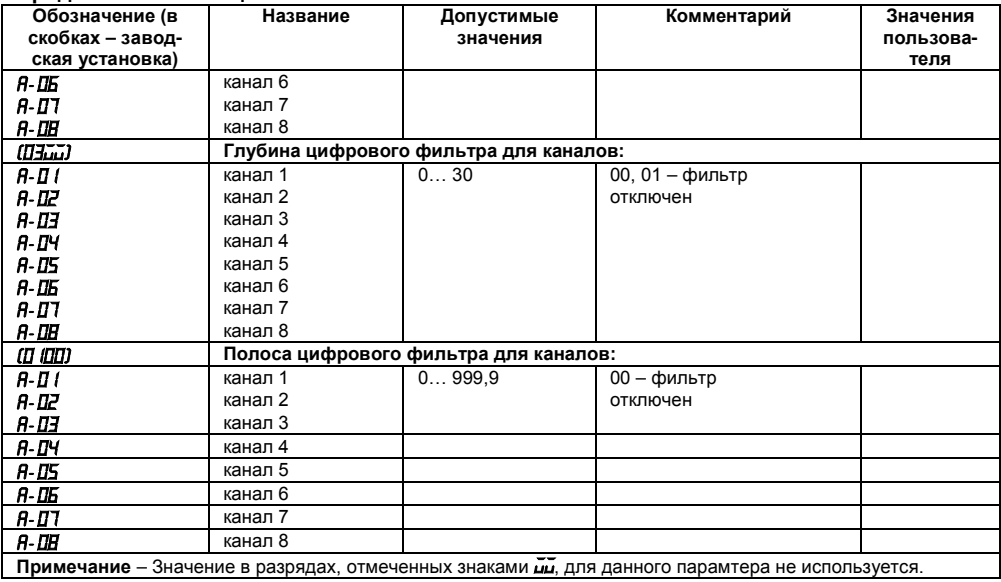

#### **Таблица Г.5 - Группа** *C.* **Параметры масштабирования (присутствуют только в приборах модификаций УКТ38-Щ4.АТ и УКТ38-Щ4.АН)**

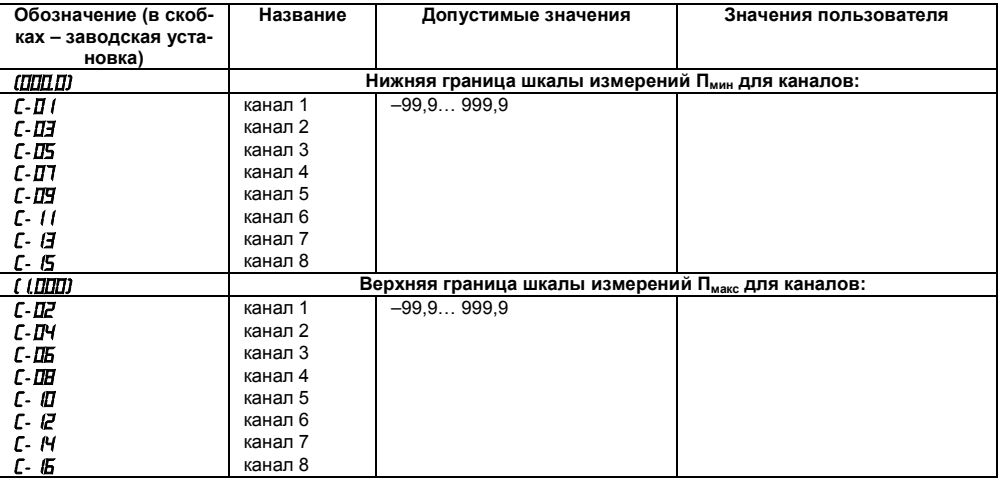

#### **Таблица Г. 6 - Параметры защиты**

(параметры защиты программируемых параметров от несанкционированного изменения их значений)

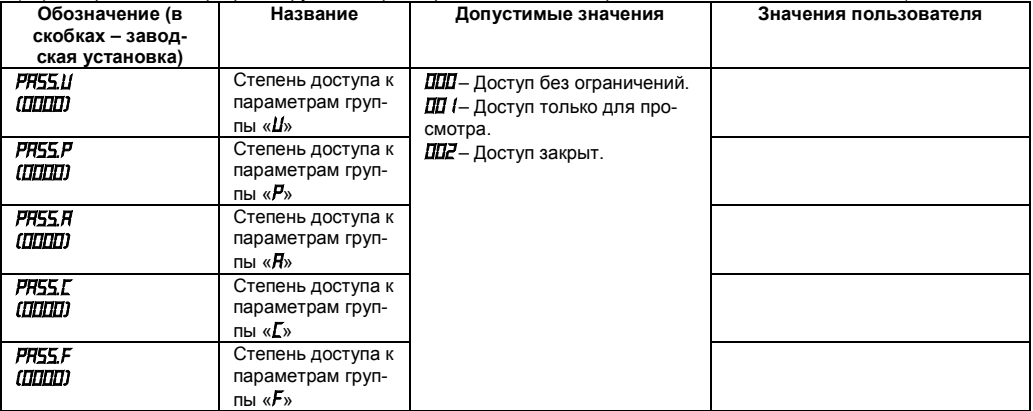

# Приложение Д. Юстировка входных устройств

#### Д.1 Общие указания

Д.1.1 Юстировка УКТ38 заключается в проведении ряда технологических операций, обеспечивающих восстановление его метрологических характеристик в случае их изменения.

Внимание! Необходимость проведения юстировки определяется по результатам поверки прибора и должна производится только квалифицированными специалистами.

Д.1.2 Юстировка выполняется при помощи эталонных источников сигналов, имитирующих работу соответствующих датчиков и подключаемых вместо них к входным контактам первого канала прибора. Во время юстировки прибор вычисляет соотношения между поступившими входными сигналами и сигналами соответствующих опорных точек схемы. Вычисленные соотношения (коэффициенты юстировки) записываются в энергонезависимую память и используются в дальнейшем для вычисления входных величин.

Результаты, полученные при проведении юстировки первого канала, автоматически используются для расчетов во всех остальных каналах прибора.

Д.1.3 Перед проведением юстировки установить значение программируемого параметра  $F-I$  (равным ДДДД, а значение параметра  $F-I$ З – равным (ДДД

Отключить цифровой фильтр, задав параметру  $H$ -  $I$  ((два левых разряда) значение  $I\!I\!I$ .

Д.1.4 При проведении работ по юстировке прибора соблюдать меры безопасности, изложенные в Разделе 4.

#### Д.2 Юстировка прибора модификации УКТ38-Щ4.ТС

Д.2.1 Подключить к контактам 15, 16, и 17 прибора (вход 1) вместо датчика магазин сопротивления типа Р4831 (или подобный ему с классом точности не хуже 0,05) по трехпроводной схеме вместо ТС (см. рисунок Б.2). Сопротивления проводов соединительной линии должны быть равными и иметь значения не более 15 Ом.

Д.2.2 Подать питание на прибор и проконтролировать значение параметра  $H - II$  (два правых разряда), определяющего тип входного датчика. Если значение параметра равно  $II$  !  $II$   $I\!I\!I$  или *09*, то на магазине, подключенном к первому каналу, следует установить сопротивление 50,000 Ом, а если *00, 02, 03* или  $N-$  сопротивление 100,000 Ом.

Перевести прибор в режим «Работа» и через 5…10 сек проконтролировать показания верхнего ЦИ для первого канала, одновременно прибор вычисляет коэффициент юстировки. Показания должны быть равны 0,0 ± 0,3 °С.

Если абсолютная погрешность измерений в этой точке превышает 0,3 °С, выполнить операции, указанные в п. Д.2.3, Д.2.4.

Д.2.3 Не изменяя установленного на магазине значения сопротивления задать параметру *P- 16* значение *6746*, разрешающее запись коэффициента юстировки.

Занести полученное в п. Д.2.2 значение коэффициента в память прибора нажатием (на время не менее 1 сек) кнопки

Д.2.4 Перевести прибор в режим «Работа» и проверить результат юстировки, контролируя показания верхнего ЦИ. Они должны быть равны 0,0 ± 0,2 °С.

Юстировка прибора УКТ38-Щ4.**ТС** закончена.

Д.2.5 По окончании юстировки снять питание с прибора и отключить от него магазин сопротивлений.

#### **Д.3 Юстировка прибора модификации УКТ38-Щ4.ТП**

Д.3.1 Подключить к входу 1 контакты 16 (+) и 17 (–) вместо ТП (см. рисунок Б.3) потенциометр постоянного тока ПП-63, или аналогичный ему эталонный источник напряжения с классом точности не хуже 0,05.

Установить на выходе потенциометра напряжение 40,3 мВ (эталонное значение 40,299 мВ).

Д.3.2 Подать питание на прибор и проконтролировать выполнение условий, приведенных в п. Д.1.3.

Отключить автоматическую коррекцию по температуре свободных концов ТП, для чего задать программируемому параметру *P- 16* значение *6744*, разрешающее отключение схемы кор-

рекции, и нажать кнопку

После выполнения указанных действий автоматическая коррекция по температуре свободных концов ТП будет отключена.

**Внимание**! Работа коррекции по температуре свободных концов ТП автоматически восстанавливается после обесточивания прибора.

Д.3.3 Перевести прибор в режим «Работа» и через 5…10 сек проконтролировать показания верхнего ЦИ для первого канала, (прибор одновременно вычисляет коэффициент юстировки). Показания должны соответствовать приведенным в следующей таблице.

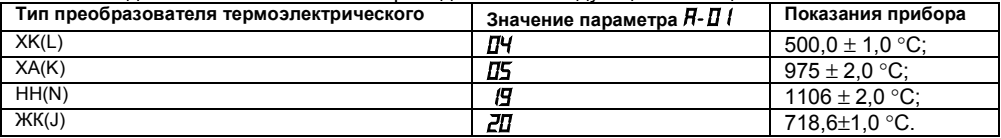

Д.3.4 Если погрешность прибора для заданного типа датчика превышает приведенную в п. Д.3.3, выполнить операции, указанные в п. Д.3.5 и Д.3.6.

Д.3.5 Не изменяя выходного напряжения потенциометра задать программируемому параметру *P- 16* значение *6746*, разрешающее запись коэффициента юстировки.

Занести полученное в п. Д.3.3 значение коэффициента в память прибора нажатием на время не менее 1 сек кнопки .

Д.3.6 Перевести прибор в режим «Работа» и проверить результат юстировки, проконтролировав показания верхнего ЦИ для первого канала. Они должны соответствовать данным, приведенным в п. Д.3.3 для заданного типа датчика.

Юстировка прибора УКТ38-Щ4.**ТП** закончена.

Д.3.7 Снять питание с прибора и отключить от него потенциометр ПП-63.

#### **Д.4 Юстировка прибора модификации УКТ38-Щ4.ТПП**

Д.4.1 Подключить к входу 1, соблюдая полярность, вместо ТП (см. рисунок Б.3) потенциометр постоянного тока ПП-63, или аналогичный ему источник эталонного напряжения с классом точности не хуже 0,05. Установить на выходе потенциометра напряжение 15,0 мВ.

Д.4.2 Подать питание на прибор и проконтролировать выполнение условий, приведенных в п. Д.1.3.

Отключить автоматическую коррекцию по температуре свободных концов ТП, см. п. Д.3.2.

Д.4.3 Перевести прибор в режим «Работа» и через 5…10 сек проконтролировать показания верхнего ЦИ для первого канала (прибор одновременно вычисляет коэффициент юстировки). Показания должны соответствовать приведенным в следующей таблице.

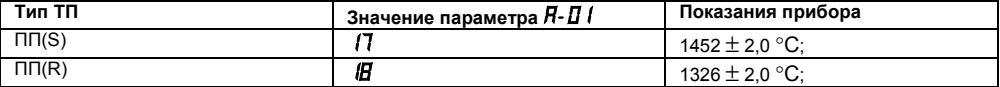

Д.4.4 Если погрешность прибора для заданного типа датчика превышает приведенную в п. Д.4.3, выполнить операции, указанные в п. Д.4.5 и Д.4.6.

Д.4.5 Не изменяя выходного напряжения потенциометра задать параметру *P- 16* значение *6746*, разрешающее запись коэффициента юстировки.

Занести полученное в п. Д.4.3 значение коэффициента в память прибора нажатием на время не менее 1 сек кнопки **..........** 

Д.4.6 Перевести прибор в режим «Работа» и проверить результат юстировки, проконтролировав показания верхнего ЦИ для первого канала. Они должны соответствовать данным, приведенным в п. Д.4.3 для заданного типа датчика.

Юстировка прибора УКТ38-Щ4.ТПП закончена.

Д.4.7 Cнять питание с прибора и отключить от него потенциометр ПП-63.

#### **Д.5 Юстировка датчика температуры свободных концов ТП для приборов УКТ38- Щ4.ТП и УКТ38-Щ4.ТПП**

Д.5.1 Подключить к входу 1, соблюдая полярность соединения свободные концы ТП. Поместить рабочий спай ТП в сосуд Дьюара, заполненный смесью льда с дистиллированной водой (температура смеси 0 °С).

**Примечание -** Для юстировки датчика температуры допускается использовать любой ТП из числа обрабатываемых прибором данной модификации. При этом в параметре *A- 01* должно быть задано значение, соответствующее типу используемой ТП.

Д.5.2 Подать питание на прибор и проконтролировать выполнение условий, приведенных в п. Д.1.3.

Д.5.3 Перевести прибор в режим «Работа» и через 20 минут зафиксировать показания верхнего ЦИ для первого канала (прибор одновременно вычисляет коэффициент юстировки). Они должны быть равны значению 0 °С с абсолютной погрешностью не хуже ±2,0 °С.

Д.5.4 Если погрешность прибора для заданного типа датчика превышает указанную в п. Д.5.3 величину, выполнить операции по п. Д.5.5 и Д.5.6.

Д.5.5 Задать параметру *P- 16* значение *6745*, разрешающее запись коэффициента юстировки.

Занести полученное значение коэффициента в память прибора нажатием на время не менее 1 сек кнопки  $\vert$ запись

Д.5.6 Проверить результаты юстировки, проконтролировав в режиме «Работа» показания верхнего ЦИ для первого канала. Они должны равны 0 °С с абсолютной погрешностью не хуже  $±1.0 °C$ .

Юстировка датчика температуры свободных концов ТП закончена.

Д.5.7 Снять питание с прибора и отключить от него ТП.

#### Д.6 Юстировка прибора модификации УКТ38-Ш4.АТ

 $\overline{\Pi}$  6.1 Полключить **BXOUN** вместо латчика  $(CM)$  рисунок Б $4$ ) прибор K.  $\mathbf{1}$ В1-12, подготовленный к работе в режиме калибратора тока, или подобный ему источник тока с классом точности не хуже 0.05.

Д.6.2 Подать питание на прибор и проконтролировать выполнение условий, приведенных в  $\Pi$ .  $\Pi$ . 1. 3.

Д.6.3 Запомнить значения Пммч 1 И Пмакс 1, заданные для первого канала соответственно в программируемых параметрах  $L$ - $I$  / и  $L$ - $I$  $\bar{c}$ .

Д.6.4 Задать на выходе прибора В1-12 ток 5,000 мА, если параметру  $H - II$  (два правых разряда) задано значение  $E$  или 20.000 мА, если значение этого параметра  $II$  или  $II$ 

Л.6.5 Перевести прибор в режим «Работа» и через 5...10 сек проконтролировать показания верхнего ЦИ для первого канала (прибор одновременно вычисляет коэффициент юстировки). Они должны быть равны значению Пмакс 1 (контрольная точка 100 %), заданному для этого канала в параметре С-02 (см. п. Д.6.3), с приведенной относительной погрешностью не более  $±0.2$  % от диапазона.

Л 6 6 Определить относительную привеленную погрешность у в контрольной точке 100 % по формуле:

$$
\gamma = \frac{\ddot{i} \dot{\epsilon}_{\text{Cl}} - \ddot{i} \dot{\epsilon}_{\text{B}}}{\ddot{i}_{\text{fib}}} 100\%
$$
 (A.1)

где  $\prod_{\mu \text{3M}}$  – измеренное прибором значение параметра  $\Pi_{\text{Maskc}}$  1.

 $\Pi_{\text{nacy}}$  – заданное значение параметра  $\Pi_{\text{masc 1}}$ ;

П<sub>норм</sub> - нормирующее значение, равное разности между верхним и нижним пределами диапазона измерения (Пмакс 1 – Пмин 1).

Если относительная погрешность в этой точке превышает указанное в п. Д.6.5 значение. выполнить операции, приведенные в п. Д.6.7 и Д.6.8.

Д.6.7 Не изменяя выходного тока прибора В1-12 задать параметру  $P - iE$  значение  $E^T H E$ (см. п. 6.1.2), разрешающее запись коэффициента юстировки.

Занести полученное в п. Д.6.5 значение коэффициента в память прибора нажатием на время не менее 1 сек кнопки<sup>3апись</sup>

Д.6.8 Перевести прибор в режим «Работа» и проверить результат юстировки, проконтролировав показания верхнего ЦИ для первого канала. Они должны быть равны значению Пмакс 1 заданному в параметра **[-DZ**, с относительной приведенной погрешностью не более ±0.1 % от лиапазона

Юстировка характеристик преобразования прибора УКТ38-Ш4.АТ закончена.

Д.6.9 По окончании работ снять питание с УКТ38 и отключить от него прибор В1-12.

#### Д.7 Юстировка прибора модификации УКТ 38-Щ4.АН

Д.7.1 Подключить к входу 1 (контакты 16 (+) и 17 (-)) вместо датчика прибор В1-12, подготовленный к работе в режиме калибратора напряжений, или подобный ему эталонный источник напряжения с классом точности не хуже 0.05).

Д.7.2 Подать питание на прибор и проконтролировать выполнение условий, приведенных в  $\Pi$ .  $\Pi$ . 1. 3.

Д.7.3 Запомнить значения П<sub>мин.1</sub> и П<sub>макс.1</sub>, заданные для первого канала, соответственно в программируемых параметрах  $L$ -  $I$  / и  $L$ - $I$  $Z$ .

Д. 7.43адать на выходе прибора В1-12 напряжение 1,000 В.

Д. 7.5 Перевести УКТ38 в режим «Работа» и через 5...10 сек проконтролировать показания верхнего ЦИ для первого канала (одновременно прибор вычисляет коэффициент юстировки). Они должны быть равны значению П<sub>макс.1</sub>, заданному для этого канала в параметре *Г-П2*. с относительной приведенной погрешностью не более  $\pm 0.2$  % от диапазона.

Д.7.6 Определить относительную приведенную погрешность прибора в контрольной точке 100 % по формуле (Д.1).

Если погрешность измерений в этой точке превышает приведенное в п. Д.7.5 значение, выполнить операции, указанные в п. Д.7.7 и Д.7.8.

Д.7.7 Не изменяя выходного напряжения В1-12, задать параметру *P- 16* значение *6746* (см. разд. в 6.1.2), разрешающее запись коэффициента юстировки.

Занести полученное в п. Д.7.5 значение коэффициента в память прибора нажатием на время не менее 1 сек кнопки

Д.7.8 Перевести прибор в режим «Работа» и проверить результат юстировки, проконтролировав показания верхнего ЦИ для первого канала. Они должны быть равны значению Пмакс, заданному в параметре *C- 02*, с относительной приведенной погрешностью не более ±0,1 % от диапазона.

Юстировка характеристик преобразования прибора УКТ38-Щ4.АН закончена.

Д.7.9 По окончании работ снять питание с УКТ38 и отключить от него прибор В1-12.
## **Приложение Е. Возможные неисправности и способы их устранения**

**Таблица Е.1 - Возможные неисправности и способы их устранения**

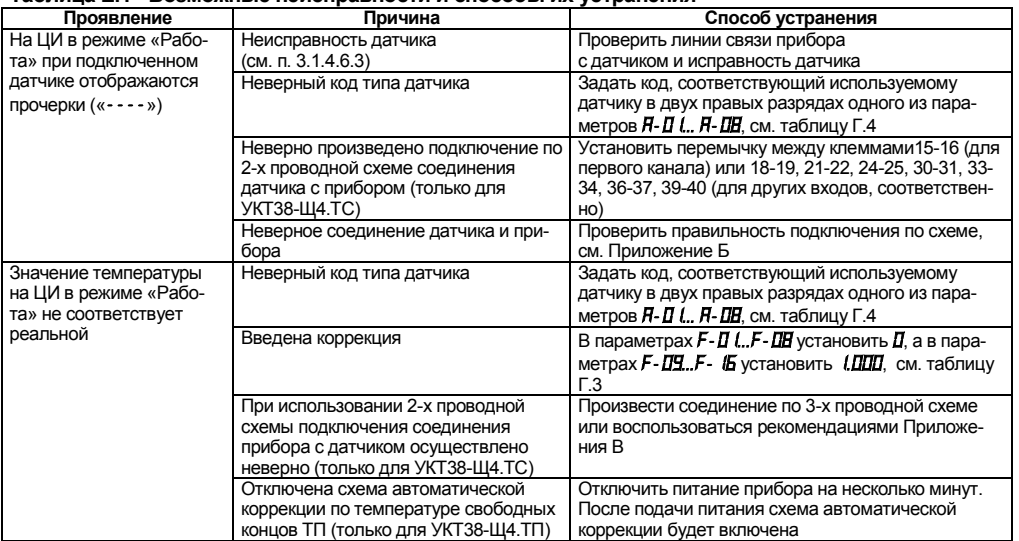

## Продолжение таблицы Е.1

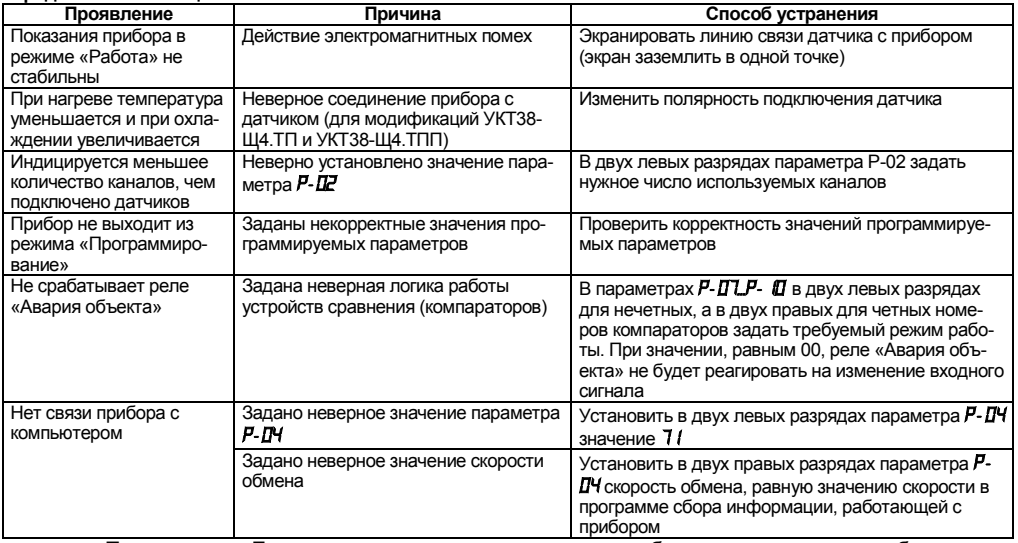

Примечание - Если неисправность или ее причина в таблице не приведены, прибор следует доставить в ремонт.

## **Лист регистрации изменений**

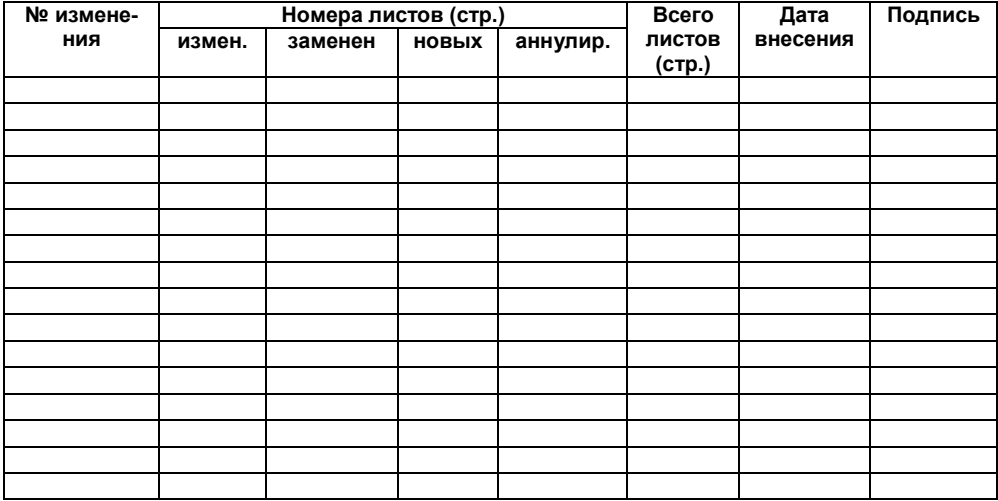